#### UNITED STATES DEPARTMENT OF AGRICULTURE

Farm Service Agency Washington, DC 20250

| Customer Data Management |             |
|--------------------------|-------------|
| 11-CM                    | Amendment 3 |

**Approved by:** Deputy Administrator, Farm Programs

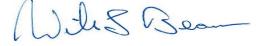

#### **Amendment Transmittal**

#### **A Reasons for Amendment**

Subparagraph 10 C has been amended to provide instruction for requesting access to MIDAS CRM.

Subparagraph 36 D has been amended to include additional BP search options.

Paragraph 45 has been added to provide instruction for creating custom reports from BP "Search".

Paragraph 52 has been added to provide instruction for using AD-2047 to document customer data changes in BP.

Subparagraph 56 A has been amended to provide an additional reference for AD-2047.

Subparagraph 59 C has been amended to include:

- an additional reference for IRS Validation procedure, and
- additional employee types.

Subparagraph 66 E has been amended to provide an additional reference for address types.

Subparagraph 61 C has been amended to clarify the effect of a role change on prior-issued payments.

Subparagraph 67 D has been amended to include specifications for the address types required for FLP customers.

Subparagraph 72 C has been amended to state that DPE is no longer editable by County Office users.

Subparagraph 74 E has been amended to clarify the use of associated county data by financial systems.

10-25-19 Page 1

# **Amendment Transmittal (Continued)**

## A Reasons for Amendment (Continued)

Subparagraph 90 H has been added to establish EIN documentation requirements.

Subparagraph 103 C has been amended to include representative capacity types for signature authority.

Subparagraph 111 B has been amended to clarify the importance of using the Input Help tool for loading employee records.

Subparagraph 117 H has been amended to provide that DPE is no longer editable by County Office users.

Subparagraph 119 B has been amended for grammatical clarity.

Subparagraph 125 F has been amended to include information on merge processed alerts.

Subparagraph 125 G has been amended to add a note about selection of the wrong master record in a cleansing case.

Subparagraph 133 B has been amended to provide an updated screenshot.

Subparagraph 150 A has been amended to include information on:

- system-generated alert emails, and
- reviewing recipients of a system workflow.

Part 7 has been added to provide procedure for accessing and navigating the SCIMS software application.

Subparagraph 305 E has been amended to update the paragraph reference.

Exhibit 10 has been amended to elaborate on non-profit or tax-exempt organizations.

# **Amendment Transmittal (Continued)**

| Page Control Chart |                        |               |  |  |
|--------------------|------------------------|---------------|--|--|
| TC                 | Text                   | Exhibit       |  |  |
| 1, 2               | 2-1 through 2-40       | 1, pages 1, 2 |  |  |
| 5                  | 2-113, 2-114           | 10, pages 1-4 |  |  |
|                    | 2-161                  |               |  |  |
|                    | 2-162 (add)            |               |  |  |
|                    | 2-163, 2-164 (add)     |               |  |  |
|                    | 3-3 through 3-12       |               |  |  |
|                    | 3-25, 3-26             |               |  |  |
|                    | 3-45, 3-46             |               |  |  |
|                    | 3-55 through 3-58      |               |  |  |
|                    | 3-69, 3-70             |               |  |  |
|                    | 3-73, 3-74             |               |  |  |
|                    | 3-105 through 3-130    |               |  |  |
|                    | 3-147 through 3-170    |               |  |  |
|                    | 3-173 through 3-196    |               |  |  |
|                    | 3-201, 3-202           |               |  |  |
|                    | 3-213, 2-214           |               |  |  |
|                    | 3-237, 3-238           |               |  |  |
|                    | 3-261, 3-262           |               |  |  |
|                    | 3-281, 3-282           |               |  |  |
|                    | 6-5                    |               |  |  |
|                    | 7-1 through 7-12 (add) |               |  |  |
|                    | 7-13 (add)             |               |  |  |
|                    | 8-17, 8-18             |               |  |  |

| • |  |  |
|---|--|--|
|   |  |  |
|   |  |  |
|   |  |  |
|   |  |  |
|   |  |  |
|   |  |  |
|   |  |  |
|   |  |  |
|   |  |  |
|   |  |  |
|   |  |  |

# **Table of Contents**

|                               |                                                                                                    | Page No.                                                             |
|-------------------------------|----------------------------------------------------------------------------------------------------|----------------------------------------------------------------------|
| Part 1                        | <b>Business Partner Automation</b>                                                                                                    |                                                                      |
| 1<br>2<br>3-9                 | Overview                                                                                                    | 1-1<br>1-2                                                           |
| Part 2                        | Business Partner in CRM@FSA                                                                                                    |                                                                      |
| 10<br>11<br>12-15             | Accessing CRM@FSA  Selecting CRM@FSA Roles.  (Reserved)                                                                                                    | 2-1<br>2-2                                                           |
| Section 1                     | CRM@FSA Home Screen                                                                                                    |                                                                      |
| 16<br>17<br>18<br>19-22       | CRM@FSA Left Navigation Bar  Back and Forward Arrows  CRM@FSA Home  (Reserved)                                                                                                    | 2-41<br>2-42<br>2-43                                                 |
| Section 2                     | Business Partner Home                                                                                                    |                                                                      |
|                               | Business Partner Home Screen Search Cleansing Cases Search Customers/Contacts Search Documents Search Employees Search Member Hierarchies Search Restricted Fields Key Field Change Requests Potential Duplicates (Reserved) | 2-61<br>2-62<br>2-65<br>2-73<br>2-75<br>2-77<br>2-79<br>2-80<br>2-82 |
| Section 3                     | Searching in Business Partner                                                                                                    |                                                                      |
| 36<br>37<br>38<br>39<br>40-42 | Search Criteria  Basic Search Techniques  Result List and Tools  Searching for Customers Within a Service Center or County  (Reserved)                                                                                       | 2-113<br>2-116<br>2-119<br>2-127                                     |
| Section 4                     | Reports                                                                                                    |                                                                      |
| 43<br>44<br>45<br>46-49       | KFCR Report                                                                                                    | 2-157<br>2-159<br>2-162                                              |

# **Table of Contents (Continued)**

|           |                                          | Page No. |
|-----------|------------------------------------------|----------|
| Part 3    | <b>Customer Business Partner Records</b> |          |
| 50        | Replication Between BP and SCIMS         | 3-1      |
| 51        | Assignment Blocks                        | 3-3      |
| 52        | Documenting Customer Data Changed in BP  | 3-4      |
| 53-55     | (Reserved)                               |          |
| Section 1 | Create and Modify Customer Records       |          |
| 56        | Creating New Customer Records.           | 3-11     |
| 57        | Customer New Screens                     | 3-12     |
| 58        | Customer Screen                          | 3-16     |
| 59        | Customer Details                         | 3-21     |
| 60        | Customer Profile                         | 3-37     |
| 61        | Roles                                    | 3-45     |
| 62        | Identification Numbers                   | 3-46     |
| 63        | SCIMS Replication Status                 | 3-48     |
| 64        | Control Flags                            | 3-49     |
| 65        | Financial Service                        | 3-51     |
| 66        | Addresses                                | 3-52     |
| 67        | Address Types                            | 3-57     |
| 68        | Communication Numbers                    | 3-59     |
| 69        | E-Mails                                  | 3-62     |
| 70        | Representative Capacity                  | 3-63     |
| 71        | Relationships                            | 3-67     |
| 72        | SSN Family                               | 3-69     |
| 73        | Program Participation                    | 3-70     |
| 74        | Associated Counties                      | 3-73     |
| 75        | Member Share Percentage                  | 3-75     |
| 76        | Attachments                              | 3-76     |
| 77        | Change History                           | 3-82     |
| 78        | Glossary                                 | 3-83     |
| 79-89     | (Reserved)                               |          |
| Section 2 | IRS Validation                           |          |
| 90        | IRS Validation of Customer Name and TIN  | 3-101    |
| 91        | IRS Response Code Query                  | 3-105    |
| 92-96     | (Reserved)                               |          |

# **Table of Contents (Continued)**

|        |        |                                                                   | Page No. |
|--------|--------|-------------------------------------------------------------------|----------|
| Part 6 |        | NRCS Access to MIDAS CRM                                          |          |
|        | 200    | NRCS Access to Customer Data                                      | 6-1      |
|        | 201    | MIDAS CRM Security Roles and Licenses for NRCS Employees          | 6-2      |
|        | 202    | NRCS and FSA Continued Collaboration                              | 6-3      |
|        | 203-24 | 9 (Reserved)                                                      |          |
| Part 7 |        | Part 7 SCIMS - SCIMS - Service Center Information Management Syst | tem      |
|        | 250    | SCIMS                                                             | 7-1      |
|        | 251    | SCIMS Customer Search                                             | 7-4      |
|        | 252    | Viewing SCIMS Customer Record                                     | 7-5      |
|        | 253    | Customer Data Listing Report                                      | 7-11     |
|        | 254-29 |                                                                   |          |
| Part 8 |        | Payments to Producers Identified as Deceased Database             |          |
|        | 300    | Reviewing Records in PPID Database                                | 8-1      |
|        | 301    | County Action: View Progress                                      | 8-6      |
|        | 302    | County Action: Search and Enter Review                            | 8-9      |
|        | 303    | County Action: Enter Review.                                      | 8-12     |
|        | 304    | Reason Codes and Identifiers                                      | 8-14     |
|        | 305    | County Action: Generate Reviews Report                            | 8-16     |
|        | 306    | State Action: View Progress                                       | 8-20     |
|        | 307    | State Action: Search and Approve                                  | 8-24     |
|        | 308    | State Action: Approve Review                                      | 8-27     |
|        | 309    | State Action: Generate Reviews Report                             | 8-29     |
| Exhibi | ts     |                                                                   |          |
|        | 1      | Reports, Forms, Abbreviations, and Redelegations of Authority     |          |
|        | 2      | Definitions of Terms Used in This Handbook                        |          |
|        | 3      | Menu and Screen Index                                             |          |
|        | 4      | Required CRM Training by Employee Business Role                   |          |
|        | 5      | CRM@FSA Roles                                                     |          |
|        | 6      | Business Partner Training Simulations and Work Instructions       |          |
|        | 7      | BP Security Officers                                              |          |
|        | 8      | BP Error and Warning Messages                                     |          |
|        | 9      | SCIMS Replication Failure Messages                                |          |
|        | 10     | BP Customer Roles/Business Types and Valid Tax ID Types           |          |
|        | 11     | Common Customer Record Modification Scenarios                     |          |
|        | 12-19  | (Reserved)                                                        |          |
|        | 20     | NRCS User CRM Security Role Permissions                           |          |

| • |  |  |
|---|--|--|
|   |  |  |
|   |  |  |
|   |  |  |
|   |  |  |
|   |  |  |
|   |  |  |
|   |  |  |
|   |  |  |
|   |  |  |
|   |  |  |
|   |  |  |

## 10 Accessing CRM@FSA

#### A Overview

Access CRM@FSA through the FSA Applications Page at <a href="http://fsaintranet.sc.egov.usda.gov/fsa/applications.asp">http://fsaintranet.sc.egov.usda.gov/fsa/applications.asp</a> and CLICK "MIDAS CRM". The MIDAS Portal will be displayed.

#### **B** Example of MIDAS Portal

Following is an example of the Welcome to the MIDAS Portal Screen.

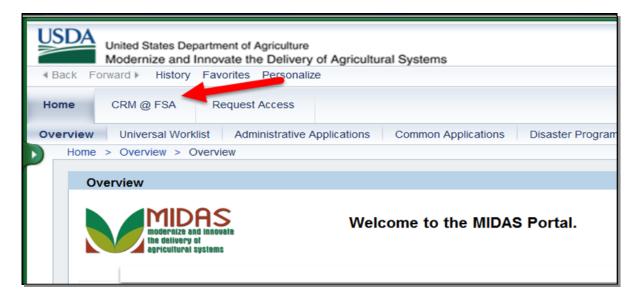

#### C Action

Click the "CRM@FSA" tab to open CRM and access Business Partner, Farm Records, Product Master and the Worklist. The CRM@FSA Home Screen will be displayed. See paragraph 18 for additional information.

\*--Note: If CRM@FSA fails to open, click the "Request Access" tab to connect to the Information Security Office Share Point website, and request access to MIDAS.--\*

## 11 Selecting CRM@FSA Roles

#### A Overview

The Select a Business Role Screen will be displayed after clicking CRM@FSA for employees that are:

- assigned to multiple counties
- authorized for multiple CRM@FSA roles (Exhibit 5).

**Note**: This screen will **not** be displayed for users that are assigned a single CRM@FSA role for a single County. The search screens in CRM will automatically default to the users' assigned State and County.

## **B** Select a Business Role Screen Example

Following is an example of the Select a Business Role Screen.

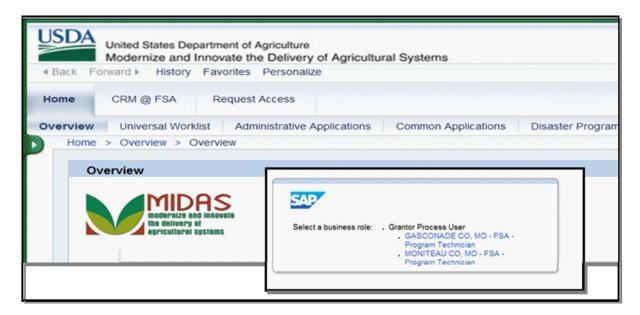

#### C Action

The user shall click the State/County and Business Role with which to log into CRM. The chosen selection will allow CRM to default search information specific to the CRM@FSA role or county selected.

## **12-15 (Reserved)**

#### 36 Search Criteria

#### A Overview

The Search Criteria defines how a search will be performed. There are many ways to select and use search criteria.

The Search Criteria section of most search screens is divided into three distinct areas:

- Search Fields
- Search Options
- Search Values.

## **B** Example of Search Criteria

Following is an example of the search criteria section of a search screen showing the three distinct search areas.

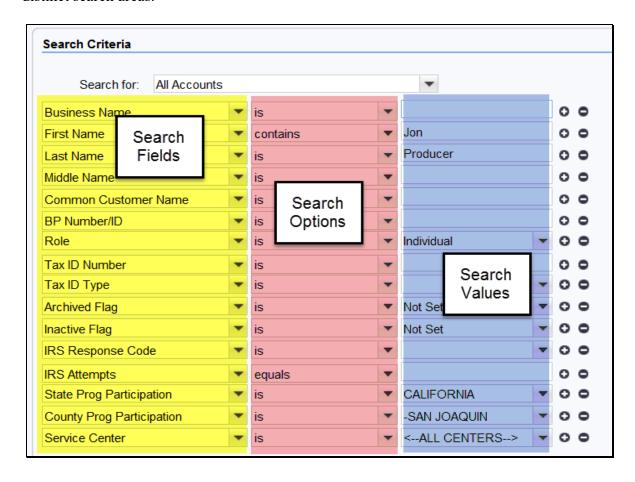

#### C Search Fields

The search fields are defaulted to the most common fields used to perform searches. The default search fields differ based on the search screen. The following table provides references for additional information on default search fields for each search screen.

| Search Screen               | Paragraph |
|-----------------------------|-----------|
| Search Cleansing Cases      | 24        |
| Search Customers/Contacts   | 25        |
| Search Documents            | 26        |
| Search Employees            | 27        |
| Search Member Hierarchies   | 28        |
| Search Restricted Fields    | 29        |
| Search KFCR                 | 30        |
| Search Potential Duplicates | 31        |

# **D** Search Options

The following table provides the available search options.

| Search Option         | Description                                                                             |
|-----------------------|-----------------------------------------------------------------------------------------|
| Is                    | The applicable field of the desired record(s) <i>exactly</i> matches the value entered. |
| Contains              | The applicable field of the desired record(s) <i>contains</i> the value entered.        |
| Starts With           | The applicable field of the desired record(s) <i>begins with</i> the value entered.     |
| *Is Between           | The applicable field of the desired record matches the selected date                    |
| Is Earlier Than       | ranges*                                                                                 |
| Is Later Than         |                                                                                         |
| Is On or Earlier Than |                                                                                         |
| Is On or Later Than   |                                                                                         |

#### **E** Search Values

In the search values section, the user enters or selects the values to query in the search. The specific data from the desired record is entered into the search value fields. Entering many search values will yield a very narrow result list. Entering few search values will yield a large result list.

The Wildcard (\*) can be used to represent unknown information. The location of the Wildcard (\*) in the Search Value field will determine the outcome of the results. The Wildcard (\*) can be used:

- after search values
- before search values
- before and after search values.

**Note:** Wildcard (\*) cannot be used in conjunction with the Search Option "Contains".

# 44 Potential Duplicates Report (Continued)

# C Potential Duplicate Records (Continued)

| Step | Action          |                                                                                                    |  |  |  |
|------|-----------------|----------------------------------------------------------------------------------------------------|--|--|--|
| 3    | IF user selects | THEN                                                                                                    |  |  |  |
|      | Merge           | cleansing case creation is initiated.                                                                                                    |  |  |  |
|      | Ignore          | the duplicate decision is deferred until later. Potential                                                                                              |  |  |  |
|      |                 | duplicates will continue to appear on the report until resolved.                                                                                       |  |  |  |
|      | Not a Duplicate | records are identified as unique and the records will no longer appear on the report.                                                                  |  |  |  |
|      |                 | <b>Notes:</b> The record will be reset to a duplicate after an edit is made to the name, address, role or date of birth of the customer record.        |  |  |  |
|      |                 | If a new record is created that matches a resolved record, the potential duplicate check will prompt users to take action on the newly created record. |  |  |  |
|      | Cancel          | the process is cancelled and the user is returned to the Potential Duplicate Report.                                                                   |  |  |  |
|      |                 | See Part 3, Section 6 for additional information on Duplicate Check, Potential Duplicate Report, and Cleansing Cases.                                  |  |  |  |

# \*--45 Custom Reports from BP Search

## A Overview

Ad hoc or custom reports can easily be generated using the BP Search query and export functions. Users can enter any combination of search criteria, review and select the data to be included in the resulting records, and then export the records to an Excel spreadsheet.

# **B** Creating a Custom Report

Complete the following steps to generate a custom report.

| Step | Action                                                                                              | Note                                                                 |
|------|----------------------------------------------------------------------------------------------------|----------------------------------------------------------------------|
| 1    | Determine which data fields should be used to generate the                                          | Consider whether to include:                                         |
|      | required report.                                                                                    | • inactive customers                                                 |
|      |                                                                                                    | deceased customers                                                   |
|      |                                                                                                    | FSA, FLP, NRCS customers, or all customer types                      |
|      |                                                                                                    | customers within a specific County or<br>Service Center              |
|      |                                                                                                    | role-specific customers (such as individuals only)                   |
|      |                                                                                                    | • etc.                                                               |
| 2    | Access the BP Customer Search<br>Screen and enter the search criteria<br>according to paragraph 25. | See paragraphs 36 and 37 for various search techniques.              |
|      | CLICK "Search".                                                                                     | Important: Increase the maximum                                      |
|      |                                                                                                    | number of results to ensure                                          |
|      |                                                                                                    | all records are included. By default, the maximum is only            |
|      |                                                                                                    | 100 records.                                                         |
| 3    | Review the resulting records and                                                                    | All data columns displayed will be exported                          |
|      | determine which columns of data                                                                     | to the report.                                                       |
|      | to include (and exclude) from the                                                                   | Saa namagraph 29 for antiqueing                                      |
|      | report.                                                                                             | See paragraph 38 for configuring (personalizing) the data displayed. |
| 4    | Export the data results to Excel                                                                    | <i>y</i>                                                             |
|      | according to subparagraph 38 F.                                                                     |                                                                      |
| 5    | Save the exported file as an Excel (.xlsx) document.                                                | Important: Encrypt the Excel file if any PII is contained within.    |
|      | (.AISA) UOCUIIICIII.                                                                                | r ii is contained within.                                            |

# \*--45 Custom Reports from BP Search (Continued)

# **C** Examples of Custom Reports

Following are a few examples of commonly used ad hoc reports, and the search criteria used to build them.

All active, confirmed deceased in 2018, FSA customers in Caroline County, MD.

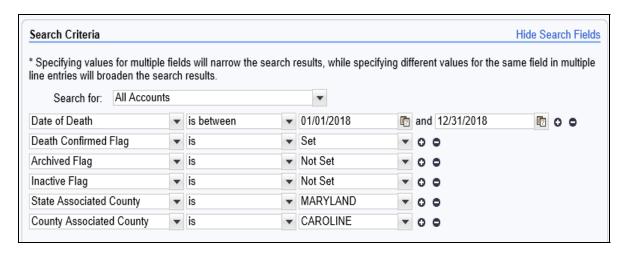

**Note:** Only FSA customers in Caroline County, MD will be returned in the results, because the search is using State Associated County and County Associated County. Only FSA customers have associated county entries. See paragraph 39 for more information on searching by Program Participation vs. Associated County.

All active NRCS customers in Berkeley County, WV.

| Search Criteria                                                   |          |                           |              |                           |       | Hide Search Fields                            |
|-------------------------------------------------------------------|----------|---------------------------|--------------|---------------------------|-------|-----------------------------------------------|
| * Specifying values for multip<br>line entries will broaden the s | le field | ds will narrow<br>results | the search i | results, while specifying | g dif | fferent values for the same field in multiple |
| Search for: All Accou                                             |          |                           |              | •                         |       |                                               |
| Customer Type                                                     | •        | is                        | •            | AG NRCS CUSTO             | •     | 0 0                                           |
| Archived Flag                                                     | •        | is                        | •            | Not Set                   | •     | 0 0                                           |
| Inactive Flag                                                     | •        | is                        | •            | Not Set                   | •     | 0 0                                           |
| State Prog Participation                                          | •        | is                        | •            | WEST VIRGINIA             | •     | 0 0                                           |
| County Prog Participation                                         | •        | is                        | •            | BERKELEY                  | •     | 0 0                                           |

# \*--45 Custom Reports from BP Search (Continued)

# C Examples of Custom Reports (Continued)

All active "Indians represented by BIA" customers in Corson County, SD

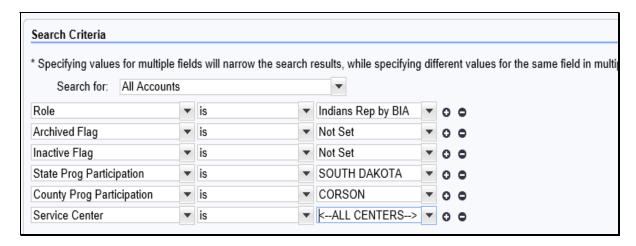

If creating a mailing list report, see important criteria in subparagraph 38 F. Mailing lists **must exclude** deceased customers, inactive customers, customers with agency mail indicator flags unchecked, and common customer names.

For generating reports of customers with IRS validation errors, see instructions in paragraph 91. The report will enable County Office users to identify all customers within the County or Service Center that have erroneous IRS validation codes, which require TIN or name correction.--\*

#### 46-49 Reserved

# 51 Assignment Blocks

#### A Overview

Within the BP record, data is organized into Assignment Blocks which contain related information. To access each Assignment Block, the user shall click on a tab with the Assignment Block name.

# **B** Relocating Assignment Blocks

Assignment Blocks can be relocated by dragging and dropping the tab to another location, based on the user's personal preference.

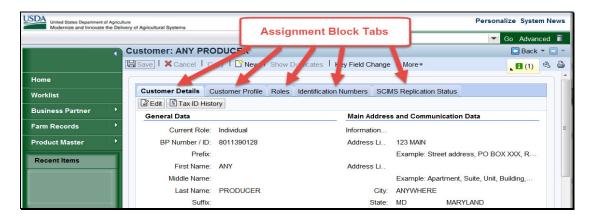

# C Restoring Assignment Block Defaults

To restore the assignment block tabs to their original positions, click the "Personalization Wrench" (1), then "Reset to Default" (2) as follows.

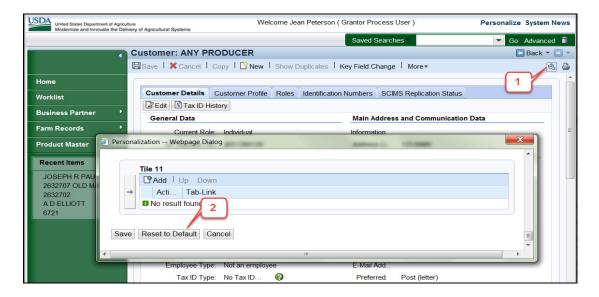

# \*--52 Documenting Customer Data Changes in BP

# A AD-2047, Customer Data Worksheet Request for Business Partner Record Change

AD-2047 is an OMB-approved form for capturing:

- changes to existing BP record data, or
- supplemental data for new customers.

**Note:** Primary information for new customers must be collected on USDA program or loan application forms.

All customer data changes made shall be documented by the Service Center employee making the change according to the following.

| IF the request for changes is     | THEN Service Center employees shall complete               |
|-----------------------------------|------------------------------------------------------------|
| made                              | AD-2047 according to subparagraph C and                    |
| in person                         | request that customer verify changes and sign and          |
|                                   | date items 8A and 8B.                                      |
| by telephone                      | complete blocks necessary to document the changes          |
|                                   | and enter requester's name in item 8A (requester's         |
|                                   | signature is <b>not</b> required).                         |
| by mail, email or fax             | complete blocks necessary to document the changes,         |
|                                   | enter requester's name in item 8A (requester's             |
|                                   | signature is <b>not</b> required), and attach hard copy of |
|                                   | mailed or faxed request to AD-2047.                        |
| by trusted data source including: | attach copy of data source to AD-2047. Only                |
|                                   | Part A, items1A and Part B shall be completed              |
| • change of address notification  | (requester's signature is <b>not</b> required).            |
| from customer or USPS             |                                                            |
|                                   | See 10-CM, subparagraph 22 A for land owners               |
| • "911" county-wide address       | identified through public records.                         |
| changes                           |                                                            |
|                                   |                                                            |
| • public land ownership records,  |                                                            |
| such as deeds                     |                                                            |

**Notes:** If item 4C is checked "Yes", the customer is agreeing to receive sensitive emails from FSA. Update BP to indicate the customer has agreed by checking the "Receive Sensitive Emails" check box in the BP Record, "Emails" tab.

See applicable FLP directives for information about limitations on using e-mails to communicate with FLP customers.--\*

# **B** Maintenance

All AD-2047's and related documentation shall be filed according to 25-AS, Exhibit 22 in file ADP-5 SCIMS, and maintained for 10 years.

# C Completing the AD-2047

Following are instructions for completing AD-2047.

| Item     | Instructions                                                                         |
|----------|--------------------------------------------------------------------------------------|
| Part     | Customer Information                                                                 |
| A        |                                                                                      |
|          | <b>Note:</b> Items 1-6 are required only as applicable to requested change.          |
|          | Items not applicable to requested record change may be left blank.                   |
| 1A       | Enter customer's full name exactly as it appears on SSN card, or business name       |
|          | exactly as it appears on IRS EIN documentation.                                      |
| 1B       | Enter customer's mailing address, including Zip Code.                                |
| 1C       | Enter customer's home telephone number, including area code, if applicable.          |
| 1D       | Enter customer's business telephone number, including area code, if applicable.      |
| 1E       | Enter customer's other telephone number, including area code, if applicable.         |
|          | For example, mobile, barn, etc.                                                      |
| 2        | Enter customer's 9-Digit TIN, if applicable.                                         |
| 3        | Enter customer's e-mail address, if applicable.                                      |
| 4A       | Check "YES" to receive mail by USPS. Check "NO" to <b>not</b> receive mail by        |
|          | USPS.                                                                                |
|          |                                                                                      |
|          | <b>Note:</b> Some program specific information may be sent through USPS              |
|          | even if "NO" is checked.                                                             |
| 4B       | Check "YES" to receive e-mails through GovDelivery. Check "NO" to <b>not</b>         |
|          | receive e-mails through GovDelivery.                                                 |
|          |                                                                                      |
|          | <b>Note:</b> GovDelivery e-mails contain basic program information and do <b>not</b> |
| 40       | contain sensitive customer specific information.                                     |
| 4C       | Check "YES" to receive sensitive (non-personal information) customer or farm         |
|          | specific related e-mails. Check "NO" to NOT receive sensitive (non-personal          |
|          | information) customer or farm specific related e-mails.                              |
|          | Notes Consitive a maile include NAD continuous servences letters NAD                 |
|          | Note: Sensitive e-mails include NAP continuous coverage letters, NAP                 |
| 5        | premium billing information, acreage report information, etc.                        |
| <u> </u> | Check the customer agency affiliation(s).                                            |

--\*

# C Completing the AD-2047 (Continued)

| Item | Instructions                                                                                    |
|------|-------------------------------------------------------------------------------------------------|
| 6    | Check "Yes" or "No" to indicate whether the customer is a multi-county                          |
|      | producer. If "Yes", specify State and Counties.                                                 |
| 7    | Check the reason for requesting an additional/change on the AD-2047. If                         |
|      | "Other" is checked, specify the reason.                                                         |
| 8A   | Enter the name of the customer requesting the addition/change.                                  |
| 8B   | The customer requesting the change shall sign the form.                                         |
|      |                                                                                                 |
|      | <b>Note:</b> If request was received by phone, FAX, e-mail, or other trusted                    |
|      | source, requestor's name, and signature is not necessary.                                       |
| 8C   | Enter the date the customer requesting the change signed the form.                              |
| Part | Service Center Action                                                                           |
| В    |                                                                                                 |
|      | <b>Note:</b> Items 9A-12B must be completed.                                                    |
|      | Items 13A-13C must be completed only if selected for spot-check.                                |
| 9A   | Check the appropriate box indicating agency that received the request.                          |
| 9B   | Enter initials of Service Center employee receiving the request.                                |
| 9C   | Enter date of request received.                                                                 |
| 10   | Check to indicate method by which the Service Center received the request. If "Other", specify. |
| 11   | Enter remarks regarding the records change.                                                     |
| 12A  | Enter the signature of Service Center employee updating Business Partner.                       |
| 12B  | Enter the date the Service Center employee updated Business Partner.                            |
| The  | following items are optional for District Director/Area Conservationist use                     |
|      | during spot checks.                                                                             |
| 13A  | Check box to indicate that the agency official did concur or did not concur.                    |
| 13B  | Enter the name of the District Director/Area Conservationist for spot check.                    |
| 13C  | Enter the signature of the District Director/Area Conservationist for spot check.               |
| 13D  | Enter the agency official's Title.                                                              |
| 13E  | Enter the date.                                                                                 |

# D Example of AD-2047

The following is an example of AD-2047.

| <b>AD-2047</b><br>(03-30-17)                                                                                                    | U.S. DEPARTMENT OF AGRICULTURE Farm Service Agency                                                                                                    |                                                                                                    |
|----------------------------------------------------------------------------------------------------|----------------------------------------------------------------------------------------------------|----------------------------------------------------------------------------------------------------|
| (05-30-17)                                                                                                    | Rural Development  Natural Resources Conservation Service                                                                                                    |                                                                                                    |
| CUSTOMED DATA WORKS                                                                                                    | SHEET REQUEST FOR BUSINESS P                                                                                                    | ARTNER RECORD CHANGE                                                                                                    |
|                                                                                                    | ·                                                                                                    | ARTNER RECORD CHANGE                                                                                                    |
| (See Page 2 for Privacy Act and Paperwork Red<br>PART A - CUSTOMER INFORMATION                                                                                                    | suction Act Statements)                                                                                                    |                                                                                                    |
| 1A. Customer's Full Name or Business Name                                                                                                    | 1B. Customer or Busin                                                                                                    | ness Address (Including Zip Code)                                                                                                    |
|                                                                                                    |                                                                                                    |                                                                                                    |
| 1C. Home Telephone Number (Area Code)                                                                                                    | 1D. Business Telephone Number (Area Code)                                                                                                    | 1E. Other Telephone Number (Area Code)                                                                                                    |
| 2. SSN or Tax ID Number (9 Digits)                                                                                                    | 3. E-Mail Address                                                                                                    |                                                                                                    |
|                                                                                                    |                                                                                                    |                                                                                                    |
| 4A. Does the customer want to receive mail by                                                                                                    | 4B. Does the customer want to receive                                                                                                    | 4C. Does the customer want to receive                                                                                                    |
| USPS?                                                                                                    | e-mails via GovDelivery?                                                                                                    | sensitive (but non-PII) Producer or Farm<br>Specific related emails?                                                                                                    |
| YES NO  NO  NO  NO  NO  NO  NO  NO  NO  NO                                                                                                    | YES NO Following Agencies. (Check Appropriate Agency(ie.                                                                                                    | YES NO                                                                                                    |
| FSA RD                                                                                                    | NRCS Not Participating                                                                                                    | ay actions,                                                                                                    |
| 6. Is the Customer a Multi-County Producer?                                                                                                    | YES (If "YES," list States and/or Counties                                                                                                    | below:) NO                                                                                                    |
|                                                                                                    |                                                                                                    |                                                                                                    |
| 7. Reason for Request (Check appropriate box New Producer Address Chang Other (Specify)                                                                                                    | e Telephone Change Sale/Purcha                                                                                                    |                                                                                                    |
| New Producer Address Chang Other (Specify)  8. Enter the name of the customer requesting the documentation to this form. Only Part A, Iter blocks necessary to document the change(s).                                                                                                    |                                                                                                    | Fax or from a trusted source (i.e., USPS), attach as received by telephone, complete applicable tor's signature is not required. (The only time the                                                                                                    |
| New Producer Address Chang Other (Specify):  8. Enter the name of the customer requesting the documentation to this form. Only Part A, Iter blocks necessary to document the change(s); customer is required to sign Item 8B is with                                                                                                    | Telephone Change Sale/Purchase Perceived by a 1A and Part B shall be completed. If the request wand enter the requestor's name in Item 8A. Requestion they are physically at a Service Center and piles. Customer Signature   9B. Initials of Employee Receiving                                                                                                    | Fax or from a trusted source (i.e., USPS), attach as received by telephone, complete applicable tor's signature is not required. (The only time the poviding FSA with applicable information.)  8C. Date of Record Change                                                                                                    |
| New Producer Address Chang Other (Specify)  8. Enter the name of the customer requesting the documentation to this form. Only Part A, Iter blocks necessary to document the change(s) customer is required to sign Item 8B is with 8A. Name of Customer Requesting Change  PART B - SERVICE CENTER ACTION  9A. Agency Who Received Request: (Check one below)                                                                                                    | Telephone Change Sale/Purchange Reference Sale/Purchange Sale/Purchange Sale/Purc | Fax or from a trusted source (i.e., USPS), attach as received by telephone, complete applicable tor's signature is not required. (The only time the poviding FSA with applicable information.)  8C. Date of Record Change (MM-DD-YYYY)                                                                                                    |
| New Producer Address Chang Other (Specify)  8. Enter the name of the customer requesting it documentation to this form. Only Part A, Iter blocks necessary to document the change(s) customer is required to sign Item 8B is will 8A. Name of Customer Requesting Change  PART B — SERVICE CENTER ACTION  9A. Agency Who Received Request: (Check one below)  FSA NRCS RD                                                                                                    | re record change(s). If documentation is received by an 1A and Part B shall be completed. If the request we and enter the requestor's name in Item 8A. Requester they are physically at a Service Center and piles. Customer Signature  9B. Initials of Employee Receiving Request (If Different than Item 12A)                                                                                                    | Fax or from a trusted source (i.e., USPS), attach as received by telephone, complete applicable tor's signature is not required. (The only time the oviding FSA with applicable information.)  8C. Date of Record Change (MM-DD-YYYY)  9C. Date Service Center Employee Received                                                                                                    |
| New Producer Address Chang Other (Specify)  8. Enter the name of the customer requesting the documentation to this form. Only Part A, Iter blocks necessary to document the change(s) customer is required to sign Item 8B is with 8A. Name of Customer Requesting Change  PART B - SERVICE CENTER ACTION  9A. Agency Who Received Request: (Check one below)                                                                                                    | re record change(s). If documentation is received by an 1A and Part B shall be completed. If the request we and enter the requestor's name in Item 8A. Requester they are physically at a Service Center and piles. Customer Signature  9B. Initials of Employee Receiving Request (If Different than Item 12A)                                                                                                    | Fax or from a trusted source (i.e., USPS), attach as received by telephone, complete applicable tor's signature is not required. (The only time the oviding FSA with applicable information.)  8C. Date of Record Change (MM-DD-YYYY)  9C. Date Service Center Employee Received                                                                                                    |
| New Producer Address Chang Other (Specify)  8. Enter the name of the customer requesting the documentation to this form. Only Part A, Iter blocks necessary to document the change(s) customer is required to sign Item 8B is will 8A. Name of Customer Requesting Change  PART B — SERVICE CENTER ACTION  9A. Agency Who Received Request: (Check one below)  FSA NRCS RD  10. How the Request for Change was Received                                                                                                    | Telephone Change Sale/Purcha                                                                                                    | Fax or from a trusted source (i.e., USPS), attach as received by telephone, complete applicable tor's signature is not required. (The only time the oviding FSA with applicable information.)  8C. Date of Record Change (MM-DD-YYYY)  9C. Date Service Center Employee Received                                                                                                    |
| New Producer Address Change Other (Specify)  8. Enter the name of the customer requesting the documentation to this form. Only Part A, Iter blocks necessary to document the change(s) customer is required to sign Item 8B is will 8A. Name of Customer Requesting Change  PART B — SERVICE CENTER ACTION  9A. Agency Who Received Request: (Check one below)  FSA NRCS RD  10. How the Request for Change was Received Office Visit Telephone FAX                                                                                                    | Telephone Change Sale/Purcha                                                                                                    | Fax or from a trusted source (i.e., USPS), attach as received by telephone, complete applicable tor's signature is not required. (The only time the oviding FSA with applicable information.)  8C. Date of Record Change (MM-DD-YYYY)  9C. Date Service Center Employee Received                                                                                                    |
| New Producer Address Change Other (Specify)  8. Enter the name of the customer requesting the documentation to this form. Only Part A, Iter blocks necessary to document the change(s) customer is required to sign Item 8B is will 8A. Name of Customer Requesting Change  PART B — SERVICE CENTER ACTION  9A. Agency Who Received Request: (Check one below)  FSA NRCS RD  10. How the Request for Change was Received Office Visit Telephone FAX                                                                                                    | Be Telephone Change Sale/Purchase record change(s). If documentation is received by an 1A and Part B shall be completed. If the request we and enter the requestor's name in Item 8A. Requesten they are physically at a Service Center and purchase BB. Customer Signature  9B. Initials of Employee Receiving Request (If Different than Item 12A)  E. USPS Other (Specify):                                                                                                    | Fax or from a trusted source (i.e., USPS), attach as received by telephone, complete applicable to resign signature is not required. (The only time the royiding FSA with applicable information.)  8C. Date of Record Change (MM-DD-YYYY)  9C. Date Service Center Employee Received the Request (MM-DD-YYYY)                                                                                                    |
| New Producer Address Change Other (Specify)  8. Enter the name of the customer requesting the documentation to this form. Only Part A, Iter blocks necessary to document the change(s) customer is required to sign Item 8B is will 8A. Name of Customer Requesting Change  PART B — SERVICE CENTER ACTION  9A. Agency Who Received Request: (Check one below)  FSA NRCS RD  10. How the Request for Change was Received. Office Visit Telephone FAX                                                                                                    | Telephone Change Sale/Purcha                                                                                                    | Fax or from a trusted source (i.e., USPS), attach as received by telephone, complete applicable tor's signature is not required. (The only time the oviding FSA with applicable information.)  8C. Date of Record Change (MM-DD-YYYY)  9C. Date Service Center Employee Received                                                                                                    |
| New Producer Address Chang Other (Specify)  8. Enter the name of the customer requesting the documentation to this form. Only Part A, Iter blocks necessary to document the change(s) customer is required to sign Item 8B is will 8A. Name of Customer Requesting Change  PART B - SERVICE CENTER ACTION  9A. Agency Who Received Request: (Check one below) FSA NRCS RD  10. How the Request for Change was Received Office Visit Telephone FAX  11. Remarks if Applicable:                                                                                                    | Be Telephone Change Sale/Purchase record change(s). If documentation is received by a 1A and Part B shall be completed. If the request we and enter the requestor's name in Item 8A. Requested they are physically at a Service Center and picture 8B. Customer Signature  9B. Initials of Employee Receiving Request (If Different than Item 12A)                                                                                                    | Fax or from a trusted source (i.e., USPS), attach as received by telephone, complete applicable to resign signature is not required. (The only time the royiding FSA with applicable information.)  8C. Date of Record Change (MM-DD-YYYY)  9C. Date Service Center Employee Received the Request (MM-DD-YYYY)                                                                                                    |
| New Producer Address Chang Other (Specify)  8. Enter the name of the customer requesting the documentation to this form. Only Part A, Iter blocks necessary to document the changets; customer is required to sign Item 8B is will 8A. Name of Customer Requesting Change  PART B — SERVICE CENTER ACTION  9A. Agency Who Received Request: (Check one below)  FSA NRCS RD  10. How the Request for Change was Received. Office Visit Telephone FAX  11. Remarks if Applicable:  12A. Signature of Employee Updating Busines Item 9B.                                                                                                    | Be Telephone Change Sale/Purchase record change(s). If documentation is received by a 1A and Part B shall be completed. If the request we and enter the requestor's name in Item 8A. Requested they are physically at a Service Center and picture 8B. Customer Signature  9B. Initials of Employee Receiving Request (If Different than Item 12A)                                                                                                    | Fax or from a trusted source (i.e., USPS), attach as received by telephone, complete applicable tor's signature is not required. (The only time the toviding FSA with applicable information.)  8C. Date of Record Change (MM-DD-YYYY)  9C. Date Service Center Employee Received the Request (MM-DD-YYYY)                                                                                                    |
| New Producer Address Chang Other (Specify)  8. Enter the name of the customer requesting the documentation to this form. Only Part A, Iter blocks necessary to document the changets; customer is required to sign Item 8B is will 8A. Name of Customer Requesting Change  PART B — SERVICE CENTER ACTION  9A. Agency Who Received Request: (Check one below) FSA NRCS RD  10. How the Request for Change was Received Office Visit Telephone FAX  11. Remarks if Applicable:  12A. Signature of Employee Updating Busines Item 9B.  FOR DISTRIC                                                                                                    | Sale/Purchange Sale/Purchange Sale/Purchange Record change(s). If documentation is received by an 1A and Part B shall be completed. If the request we and enter the requestor's name in Item 8A. Requested the request of the sale of the sale of the  | Pax or from a trusted source (i.e., USPS), attach as received by telephone, complete applicable tor's signature is not required. (The only time the toviding FSA with applicable information.)  8C. Date of Record Change (MM-DD-YYYY)  9C. Date Service Center Employee Received the Request (MM-DD-YYYY)  enter Employee Updating Business Partner  ILY. (OPTIONAL)  Concur Do Not Concur                                                       |
| New Producer Address Chang Other (Specify)  8. Enter the name of the customer requesting the documentation to this form. Only Part A, Iter blocks necessary to document the changets; customer is required to sign Item 8B is will 8A. Name of Customer Requesting Change  PART B - SERVICE CENTER ACTION  9A. Agency Who Received Request: (Check one below) FSA NRCS RD  10. How the Request for Change was Received. Office Visit Telephone FAX  11. Remarks if Applicable:  12A. Signature of Employee Updating Busines Item 9B.                                                                                                    | Sale/Purchange Sale/Purchange Sale/Purchange Record change(s). If documentation is received by an 1A and Part B shall be completed. If the request we and enter the requestor's name in Item 8A. Requested the request of the sale of the sale of the  | Fax or from a trusted source (i.e., USPS), attach as received by telephone, complete applicable tor's signature is not required. (The only time the roviding FSA with applicable information.)  8C. Date of Record Change (MM-DD-YYYY)  9C. Date Service Center Employee Received the Request (MM-DD-YYYY)  enter Employee Updating Business Partner                                                                                              |
| New Producer Address Chang Other (Specify)  8. Enter the name of the customer requesting the documentation to this form. Only Part A, Iter blocks necessary to document the change(s) customer is required to sign Item 8B is will be a suit of the sign of the sign of the si | Telephone Change Sale/Purchase record change(s). If documentation is received by in 1A and Part B shall be completed. If the request we and enter the requestor's name in Item 8A. Requested the request of the request of the request  | PFax or from a trusted source (i.e., USPS), attach as received by telephone, complete applicable tor's signature is not required. (The only time the toviding FSA with applicable information.)  8C. Date of Record Change (MM-DD-YYYY)  9C. Date Service Center Employee Received the Request (MM-DD-YYYYY)  enter Employee Updating Business Partner  ILY. (OPTIONAL)  Concur Do Not Concur strict Director/Area Conservationist for Spot Check |
| New Producer Address Chang Other (Specify)  8. Enter the name of the customer requesting the documentation to this form. Only Part A, Iter blocks necessary to document the changets; customer is required to sign Item 8B is will 8A. Name of Customer Requesting Change  PART B — SERVICE CENTER ACTION  9A. Agency Who Received Request: (Check one below) FSA NRCS RD  10. How the Request for Change was Received Office Visit Telephone FAX  11. Remarks if Applicable:  12A. Signature of Employee Updating Busines Item 9B.  FOR DISTRIC                                                                                                    | Sale/Purchange Sale/Purchange Sale/Purchange Record change(s). If documentation is received by an 1A and Part B shall be completed. If the request we and enter the requestor's name in Item 8A. Requested the request of the sale of the sale of the  | PFax or from a trusted source (i.e., USPS), attach as received by telephone, complete applicable tor's signature is not required. (The only time the toviding FSA with applicable information.)  8C. Date of Record Change (MM-DD-YYYY)  9C. Date Service Center Employee Received the Request (MM-DD-YYYYY)  enter Employee Updating Business Partner  ILY. (OPTIONAL)  Concur Do Not Concur strict Director/Area Conservationist for Spot Check |

## D Example of AD-2047 (continued)

7 (03-30-17) Page 2 of 2
The following statement is made in accordance with the Privacy Act of 1974 (5 USC 552a - as amended). The authority for requesting the information identified on this form is the Computer Security Act of 1987 (Pub. L. 100-235), OMB Circular A-123, Federal Managers' Financial Integrity Act of 1982, and Privacy Act of 1974 (5 USC 552a - as amended). The information will be used to document a request by the producer for changes to the business partner record. The information collected on this form may be disclosed to other Federal, State, Local government agencies, Tribal agencies, and nongovernmental entities that have been authorized access to the information by statute or regulation and/or as described in applicable Routine Uses identified in the System of Records Notices for USDA/RSA-2, Farm Records File (Automated), USDA/NRCS - 1, Landowner, Operator, Producer, Cooperator, or Participant Files, and USDA/RD-1, Applicant, Borrower, Grantee, or Tenant File. Providing the requested information is voluntary. However, failure to furnish the requested information will result in a determination of ineligibility to request changes within the business partner record.

According to the Paperwork Reduction Act of 1995, an agency may not conduct or sponsor, and a person is not required to respond to, a collection of information unless it displays a valid OMB control number. The valid OMB control number for this information collection is 0560-0265 and 0560-0289. The time required to complete this information collection is estimated to average 10 minutes per response, including the time for reviewing instructions, searching existing data sources, gathering and maintaining the data needed, and completing and reviewing the collection of information.

The provisions of criminal and civil fraud, privacy and other statutes may be applicable to the information provided. RETURN THIS COMPLETED FORM TO YOUR COUNTY FSA OFFICE.

In accordance with Federal civil rights law and U.S. Department of Agriculture (USDA) civil rights regulations and policies, the USDA, its Agencies, offices, and employees, and institutions participating in or administering USDA programs are prohibited from discriminating based on race, color, national origin, religion, sex, gender identity (including gender expression), sexual orientation, disability, age, marital status, family/parental status, income derived from a public assistance program, political beliefs, or reprisal or retaliation for prior civil rights activity, in any program or activity conducted or funded by USDA (not all bases apply to all programs). Remedies and complaint filing deadlines vary by program or incident.

Persons with disabilities who require alternative means of communication for program information (e.g., Braille, large print, audiotape, American Sign Language, etc.) should contact the responsible Agency or USDA's TARGET Center at (202) 720-2600 (voice and TTY) or contact USDA through the Federal Relay Service at (800) 877-8339. Additionally, program information may be made available in languages other than English.

To file a program discrimination complaint, complete the USDA Program Discrimination Complaint Form, AD-3027, found online at <a href="http://www.ascr.usda.gov/complaint\_filing\_cust.html">http://www.ascr.usda.gov/complaint\_filing\_cust.html</a> and at any USDA office or write a letter addressed to USDA and provide in the letter all of the information requested in the form. To request a copy of the complaint form, call (866) 632-9992. Submit your completed form or letter to USDA by: (1) mail: U.S. Department of Agriculture Office of the Assistant Secretary for Civil Rights 1400 Independence Avenue, SW Washington, D.C. 20250-9410; (2) fax: (202) 690-7442; or (3) email: program.intake@usda.gov. USDA is an equal opportunity provider, employer, and lende

#### **53-55** (Reserved)

# 56 Creating New Customer Records

#### A Overview

Customer records are necessary for producers to:

- enroll in or apply for FSA programs
- receive loans or program benefits.

The customer data is captured on the program or loan application form, or from AD-2047 \*--(updates for existing customers). See paragraph 52 for additional information.--\*

Before creating a new record, County Offices must first search for an existing customer record. The producer might have an existing record under a different name, in another county, or one that was previously created and has since been inactivated. A National search is always required before creating new customers, using multiple search methods. See paragraph 25 for guidance on Searching for Customer Records.

# **B** Creating New Customers

After a thorough search has been completed and the County Office has confirmed that an existing record does **not** exist for the customer, a new customer can be entered by selecting the **New Customer** button, as displayed below in the Search Result List.

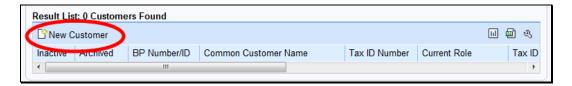

The Customer: New Screen will be displayed, with three required fields: Current Role, Tax ID Type and Tax ID Number.

## **57** Customer New Screens

#### A Overview

The Customer: New Screens are used for creating a new customer. The Current Role option on this screen will be used to determine which Customer Screen will be displayed for entry of additional fields.

# **B** Example of Customer New Screen (First Screen)

Following is an example of the first Customer: New Screen.

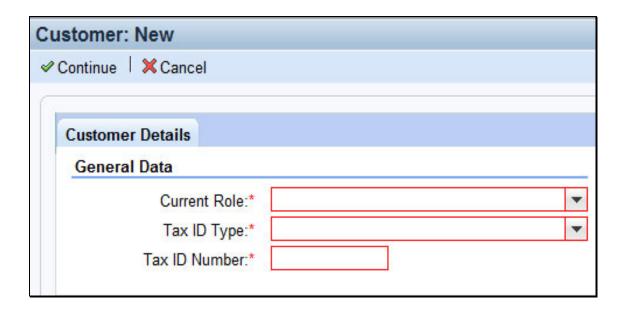

# C Fields and Descriptions (Continued)

|                            | Customer                   |                                                                                            |                                       |                                                                                                    |
|----------------------------|----------------------------|--------------------------------------------------------------------------------------------|---------------------------------------|----------------------------------------------------------------------------------------------------|
| Field                      | Type                       | Entry Method                                                                               | Required                              | Description                                                                                                    |
| Business<br>Name           | Business                   | User Entered.                                                                              | Yes                                   | Only letters, numeric digits,- ,',%,&,/, commas, spaces, and periods are accepted.  The customer's Business Name must appear exactly as it does on IRS documentation, for a successful IRS Validation *match. See                                                                                                    |
| Common<br>Customer<br>Name | Individual and<br>Business | User entered,<br>or system-<br>suggested from<br>First/Middle/Last<br>or Business<br>Name. | Necessary for hyperlink to BP record. | subparagraph 90 H*  If left blank, the system will default using prefix, first name, middle name, last name, and suffix, as applicable.  However, the Common Customer Name can and should be modified as necessary for County Office ease of use and customer familiarity.                                                         |
| Legal name                 | Individual and Business    | User selected.                                                                             | Yes                                   | Flag indicating that the First/Middle/Last or Business Name of the customer has been verified as their legal name.  Valid entries are:  Yes No.  Notes: "Yes" shall only be checked if the customer has completed CCC-10, FSA-2001, FSA-2301, or FSA-2330.  Do not change legal name if they were ever FLP customers without first |

# C Fields and Descriptions (Continued)

|               | Customer                   |                  |          |                                                                                                    |
|---------------|----------------------------|------------------|----------|----------------------------------------------------------------------------------------------------|
| Field         | Type                       | Entry Method     | Required | Description                                                                                                    |
| Language      | Individual and             | User selected.   | No       | Defaulted to "English".                                                                                                    |
| Preference    | Business                   |                  |          |                                                                                                    |
| Data Origin   | Individual and<br>Business | System assigned. | Yes      | Indicates whether the customer record was created in and converted from SCIMS or created in CRM.  Creation or modification of field is prohibited.  Valid entries are as                                                                                                    |
|               |                            |                  |          | follows:  • SCIMS • CRM.                                                                                                    |
| Employee Type | Individual                 | System assigned. | Yes      | Using match on SSN, Employee Type indicates whether or not the customer is also an FSA Employee.  Creation or modification of field is prohibited.  Valid entries are:  Not an Employee  *FSA Employee/ Producer  NRCS Employee/Producer  FPAC BC Employee/Producer*  Note: STC and COC members are considered FSA employees. |

#### 61 Roles

#### A Overview

The Roles assignment block contains the customer's current and prior year business roles. By default, the 3 most current years are created with a new record.

## **B** Roles Example

Following is an example of the Roles assignment block.

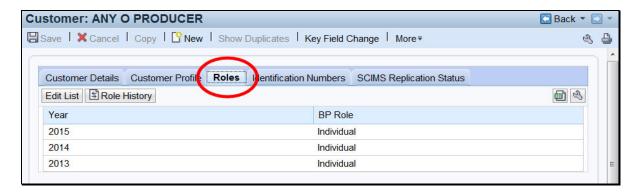

#### C Action

Current and prior year roles can be modified by clicking the "Edit List" button. County Office users can modify the current year role only. SSO's are permitted to add and modify current year and prior year roles.

\*--Notes: Customers with a role of "Individual" can never be modified to anything else. Role changes are only permitted for businesses.

Business role changes will terminate any farm operating plans. See 3-PL (Rev. 2), subparagraph 366 A.--\*

The historical changes made to the current or prior year role can be viewed by clicking the "Role history" button. Following is an example of the Role History Screen.

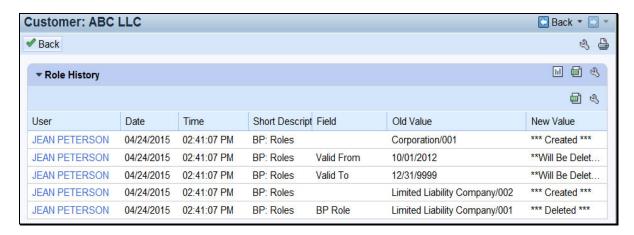

## 62 Identification Numbers

#### A Overview

The Identification Numbers assignment block displays important reference numbers and ID's about the customer record. All data in the Information Numbers Assignment Block is viewonly, no edits are permitted.

# **B** Identification Numbers Example

Following is an example of the Identification Numbers assignment block.

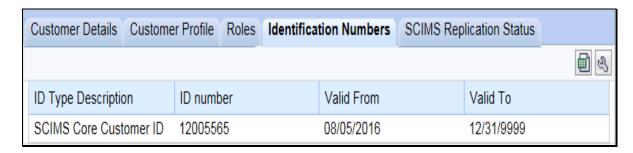

# C Fields/Descriptions

The following table provides the fields and descriptions for the Identification Numbers assignment block.

| Field               | Description                                                                                                    |  |
|---------------------|----------------------------------------------------------------------------------------------------|--|
| ID Type Description | The type of customer ID. Valid options are:                                                                                                    |  |
|                     | <ul> <li>SCIMS Core Customer ID</li> <li>Losing Business Partner ID</li> <li>Winning Business Partner ID.</li> </ul> See subparagraph D for additional information. |  |
| ID number           | The ID number associated with the ID type.                                                                                                    |  |
| Valid From          | The date that the ID number became valid.                                                                                                    |  |
| Valid To            | The date that the ID number will no longer be valid.                                                                                                    |  |

# **E** Fields/Descriptions (Continued)

| Field           | Description/Action                                              |                           |                                         |        |
|-----------------|-----------------------------------------------------------------|---------------------------|-----------------------------------------|--------|
| Country         | Select the input help button to display the Search Help Screen. |                           |                                         |        |
| •               | •                                                               | 1                         | •                                       |        |
|                 | 248 entries found                                               |                           |                                         |        |
|                 | Country                                                         | Name                      |                                         |        |
|                 | AD                                                              | Andorran                  |                                         |        |
|                 | AE                                                              | Utd.Arab Emir.            |                                         |        |
|                 | AF                                                              | Afghanistan               |                                         |        |
|                 | AG                                                              | Antigua/Barbuda           |                                         |        |
|                 | Al                                                              | Anguilla                  |                                         |        |
|                 | AL                                                              | Albania                   |                                         |        |
|                 | AM                                                              | Armenia                   |                                         |        |
|                 | AN                                                              | Dutch Antilles            |                                         |        |
|                 | AO                                                              | Angola                    |                                         |        |
|                 | AQ                                                              | Antarctica                |                                         |        |
|                 | AR                                                              | Argentina                 |                                         |        |
|                 | AS                                                              | Samoa, America            |                                         |        |
|                 | AT                                                              | Austria                   |                                         |        |
|                 | AU                                                              | Australia                 |                                         |        |
|                 | AW                                                              | Aruba                     |                                         |        |
|                 | -                                                               |                           |                                         |        |
|                 | Select the Coun                                                 | atry by clicking the blu  | ue box before the Country name.         |        |
| Carrier Route   |                                                                 |                           | ed by USPS. This is automatically a     | dded   |
| Carrier Route   | during address                                                  |                           | d by OSI S. This is automatically a     | laaca  |
| Delivery Bar    |                                                                 |                           | ress. This is automatically added du    | Iring  |
| Code            | address validati                                                |                           | ress. This is automatically added do    | ıııııg |
|                 |                                                                 |                           | a and a that applies to the victima dis | tuiat  |
| Congressional   | Select the State                                                | and enter the numeric     | c code that applies to the voting dis   | trict. |
| Voting District |                                                                 | A 1.1 M                   |                                         |        |
| <b>-</b>        | T                                                               | Address Types             |                                         |        |
| Insert          |                                                                 |                           | s to select additional address types.   |        |
| Address Type    | Choose the type                                                 | e of address by selecting | ing from the following:                 |        |
|                 |                                                                 |                           |                                         |        |
|                 | Billing Add                                                     | lress                     |                                         |        |
|                 | <ul> <li>Mailing Ad</li> </ul>                                  | dress                     |                                         |        |
|                 | Shipping A                                                      |                           |                                         |        |
|                 | Standard A                                                      |                           |                                         |        |
|                 | Street Addr                                                     |                           |                                         |        |
|                 | Street Addi                                                     | C55.                      |                                         |        |
|                 | Each address ca                                                 | nn have multiple addre    | ress types.                             |        |
|                 | *Note: See                                                      | subparagraph 67 D fo      | for important information about add     | lress  |
|                 |                                                                 | es for FLP customers      |                                         |        |
| Valid From      |                                                                 | eriod of time that an ac  |                                         |        |
| Valid To        |                                                                 |                           |                                         |        |
|                 | Automatically u                                                 | updated by the system     | n and not editable by users.            |        |

#### F USPS Address Validation

The address validation will occur after the address is loaded and the Enter key is pressed, or user clicks "✓ Back". The following screen will be displayed.

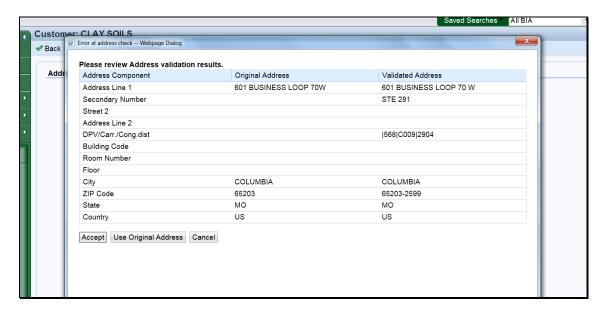

Address Validation will automatically confirm and standardize the partial or incorrect address using USPS validation standards. The address validation and standardization is critical to reduce mailing costs associated with undeliverable mail.

The Validated Address will include:

- spelling or abbreviation corrections
- proper format of secondary number (for example: Suite or Apt number)
- the +4 ZIP code
- the delivery point validation code, carrier route, and Congressional voting district.

CLICK "Accept" to save the validated address to the customer's record. If "Use Original Address" is clicked, the validated address will be ignored.

# 67 Address Types

## A Overview

The Address Types assignment block displays the address types for the recorded addresses.

# **B** Address Types Example

Following is an example of the Address Types assignment block.

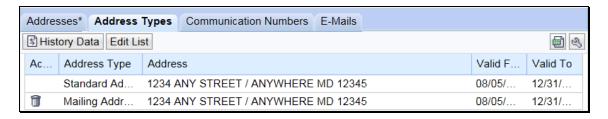

# C Fields/Descriptions

The following table provides the fields and descriptions for the Address Types assignment block.

| Field/Button |                                                                            |                  | Description   |                       |  |
|--------------|----------------------------------------------------------------------------|------------------|---------------|-----------------------|--|
| History Data | The following Address Type History Screen will be displayed.               |                  |               |                       |  |
|              |                                                                            |                  |               |                       |  |
|              | Address Type History                                                       |                  |               |                       |  |
|              | <b>✓</b> Back                                                              |                  |               | ₩ 3                   |  |
|              | Address Type                                                               | Valid From       | Valid To      | Address               |  |
|              | Standard                                                                   | 08/05/2016       | 12/31/9999    | 1234 ANY STREET , / A |  |
|              | Mailing                                                                    | 08/05/2016       | 12/31/9999    | 1234 ANY STREET , / A |  |
| Edit List    | Allows the user                                                            | to modify the    | address type. | _                     |  |
| Action       | Delete 🗊 will o                                                            | lelete the addre | ss type line. |                       |  |
| Address Type | See subparagraph D for additional information on address types.            |                  |               |                       |  |
| Address      | The address assigned the address type.                                     |                  |               |                       |  |
| Valid From   | The validity dates are used to identify the time period that an address is |                  |               |                       |  |
| Valid To     | valid for. The Validity dates are not editable by the user but can be used |                  |               |                       |  |
|              | to identify when the address was loaded and when the address type was      |                  |               |                       |  |
|              | changed.                                                                   |                  |               |                       |  |

### D Valid Address Types

All addresses entered into BP must be assigned at least one address type. Multiple address types are permitted for each address. The following table provides valid address types.

| Address Type | Description/Use                                                         |
|--------------|-------------------------------------------------------------------------|
| Standard     | Indicates the customer's main address and is used to determine          |
|              | congressional voting district. For quick reference, the Standard        |
|              | address is also displayed in the Main Address & Communications Data     |
|              | section of the Customer Details assignment block. It is also flagged as |
|              | "Current" on the Addresses Tab.                                         |
| Mailing      | Indicates a valid delivery point where the customer receives mail,      |
|              | including Post Office boxes.                                            |
| Shipping     | Indicates a location where shipments can be received (non-PO box        |
|              | address).                                                               |
| Billing      | Indicates a location where billing and invoices can be received (rarely |
|              | used by FSA).                                                           |
| Primary      | Indicates the BPs primary address, as it was converted from SCIMS. It   |
|              | is no longer used to identify the customer's preferred address.         |
|              | "Standard" type is now used to indicate the customer's preferred        |
|              | address.                                                                |
| Street       | Indicates a physical location associated with the customer, but not     |
|              | necessarily a mailing address (such as farm address).                   |

<sup>\*--</sup>FLP software uses the "Mailing Address" "Address Type" option to denote the customer's main address, instead of the "Standard Address" type. FLP customers must have both the "Mailing Address" and "Standard Address" types assigned to their main address.--\*

## **E** Importance of Address Type Validity Dates

The validity dates are used to identify the time period that an address is valid. The "Valid From" and "Valid To" dates are changed by the system as different addresses are added. The validity dates are not editable by the user but can be used to identify when the address was loaded, and when the address type was changed.

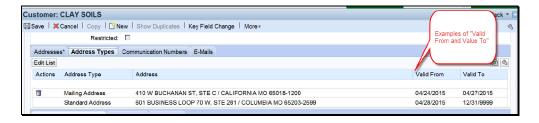

It is advantageous to the County Office to leave the old addresses in place for historical knowledge and/or audit purposes. By changing the new address to a "Standard" address type and clicking "Save", the previous Standard type address is automatically updated with the applicable "Valid To" end date. The customer's record will include the current residence and former residence, each with applicable dates.

# 72 SSN Family

#### A Overview

The SSN Family assignment block displays the members of an SSN Family, if applicable. This assignment block is only displayed in a customer record if the customer has an SSN entered as the TIN.

See Section 5 for additional information about SSN families.

# **B** SSN Family Example

Following is an example of the SSN Family assignment block.

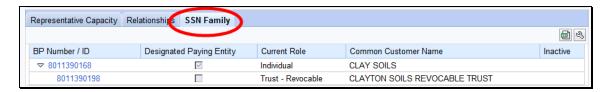

# C Fields/Descriptions

The following table provides fields and descriptions for the SSN Family assignment block.

| Data Field                     | Information                                                                                                    |  |  |
|--------------------------------|----------------------------------------------------------------------------------------------------|--|--|
| BP Number/ID                   | Hyperlink to the BP record of the SSN Family member.                                                                                                    |  |  |
| Designated Paying Entity (DPE) | This flag identifies which customer record stores the SSN in SCIMS.                                                                                                    |  |  |
|                                | Note: SCIMS can only store the SSN on a single customer record. The DPE simply identifies which record "carries" the SSN back to SCIMS when saved in BP and replicated.                                                            |  |  |
|                                | Important: It is critical that the DPE remains on the same customer record or entity that previously received payments from FSA. If the DPE is modified and set on a different member of the SSN Family, overpayments will result. |  |  |
|                                | *Only SSO's are authorized to reassign the DPE flag. County Offices must contact their SSO to request DPE assignment once it has been confirmed that no prior payments were issued*                                                |  |  |
| Current Role                   | The current role of each customer record in the SSN Family. The Current Role will always be one of the following:                                                                                                    |  |  |
|                                | Individual                                                                                                    |  |  |
|                                | Revocable Trust                                                                                                    |  |  |
|                                | • LLC.                                                                                                    |  |  |
| Common Customer Name           | The Common Customer Name from the customer record.                                                                                                    |  |  |
| Inactive                       | The inactive flag from the customer record. It is possible to                                                                                                    |  |  |
|                                | have a member of an SSN family that is inactive.                                                                                                    |  |  |

# 73 Program Participation

#### A Overview

The Program Participation assignment block is used for recording the interest a customer has with an agency within a Service Center. If a customer has interest in more than one county serviced by a Service Center, only one program participation record shall be established for the Service Center.

# **B** Program Participation Example

Following is an example of the Program Participation assignment block.

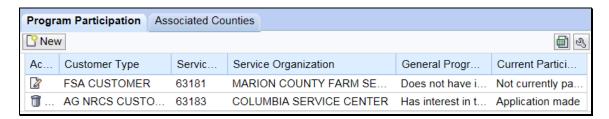

# C Fields/Descriptions

The following table provides fields and descriptions for the Program Participation assignment block.

| Field                | Description                                                |
|----------------------|------------------------------------------------------------|
| New                  | The Insert Program Participation Screen will be displayed. |
|                      | See subparagraph D for additional information.             |
| Action               | The Edit option allows users to modify an existing program |
|                      | participation record.                                      |
|                      |                                                            |
|                      | For FSA and FLP program participation, the Delete option   |
|                      | is only authorized by SSO's. For all other program         |
|                      | participation records, the Delete option  will always be   |
|                      | displayed.                                                 |
| Customer Type        | The program or agency to which the customer is associated. |
| Service Organization | The numeric OIP code of the service center organization.   |
| ID                   |                                                            |
| Service Organization | The full description of the service center organization.   |
| General Program      | The customer's general program interest.                   |
| Interest             |                                                            |
| Current Participant  | The customer's current participant determination.          |

## **74** Associated Counties

#### A Overview

The Associated Counties assignment block will display all counties to which the customer is associated.

**Note:** Associated counties is a new term for the same data that was "Legacy Links" in SCIMS.

If a Program Participation entry was loaded according to paragraph 73, at least one corresponding Associated County entry is required if the Program Participation selected was one of the following:

- Farm Loan Programs Customer
- FSA Customer.

## **B** Associated Counties Example

Following is an example of the Associated Counties assignment block.

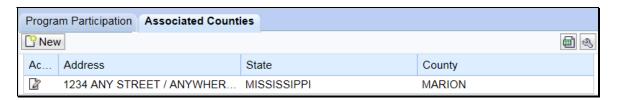

## C Fields/Descriptions

The following table provides fields and descriptions for the Associated Counties assignment block.

| Field   | Information                                                                    |
|---------|--------------------------------------------------------------------------------|
| New     | The Associated Counties Screen will be displayed. See subparagraph D for       |
|         | additional information.                                                        |
| Action  | The Edit option allows users to modify an existing associated county record.   |
|         | The Delete option is only authorized by SSO's. See Section 7 for Key Field     |
|         | Change Requests for Associated County deletions.                               |
| Address | The customer's address that will be linked with the State and county selected. |
| State   | The State where the customer's record should be downloaded.                    |
| County  | The county where the customer's record should be downloaded.                   |

# **74** Associated Counties (Continued)

# **D** Associated Counties Screen Example

Following is an example of the Associated Counties Screen.

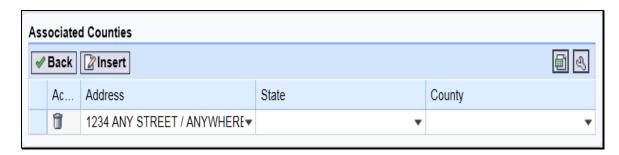

# E Fields/Descriptions

The following table provides fields and descriptions for the Associated Counties Screen.

| Field   | Description                                                                 |
|---------|-----------------------------------------------------------------------------|
| Back    | The customer record will be redisplayed.                                    |
| Insert  | Allows users to add new associated county records.                          |
| Action  | The Delete option is only authorized by SSO's.                              |
| Address | Allows the user to select the address that is associated with the State and |
|         | county selected.                                                            |
| State   | Allows the user to select the State associated with the customer.           |
| County  | Allows the user to select the County associated with the State.             |

## **Important:**

Most FSA program application and payment software uses the address linked to the applicable associated county instead of the customer's standard address. After an address is added to the customer record, the County Office must ensure the correct or applicable address is linked to the associated county.

<sup>\*--</sup>Financial systems also use the associated county address to mail checks and payment statements. The check or statement is mailed to the address linked to the associated county issuing the payment.--\*

#### 90 IRS Validation of a Customer Name and TIN (Continued)

#### \*--H Determination of Business Name from IRS-issued Documents

Following the submission of IRS SS-4, the IRS issues an **SS-4 EIN Assignment Letter** to the applicant.

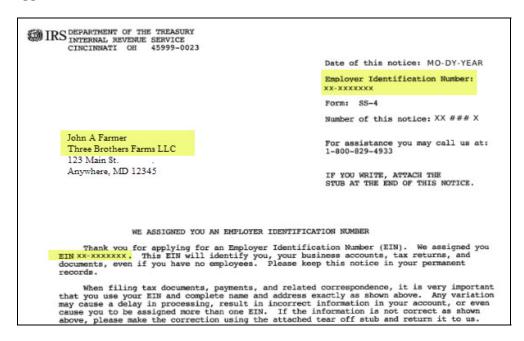

For proper IRS validation, it is essential that the Business Name of the BP record include the first-listed name on the EIN Issuance Letter.

In many cases, the EIN is issued to one of the members of the entity, rather than to the entity itself. The person or entity that the EIN was issued to will always appear in the first line of the address on the letter and must be included at the beginning of the Business Name in the BP record. It is acceptable to use the last name only of the individual, if necessary.

The IRS Validation would result in the following.

| Business Name entry in BP Record        | IRS Validation result             |
|-----------------------------------------|-----------------------------------|
| John A Farmer                           | TIN and Name Match                |
| John A Farmer – Three Brother Farms LLC | TIN and Name Match                |
| Farmer dba Three Brothers Farms LLC     | TIN and Name Match                |
| Three Brothers Farms LLC                | Error – TIN and Name Do Not Match |

**Note:** When searching for customer records by the "Name" field, always use the "Contains" search option instead of "Is", according to paragraph 36.--\*

### 90 IRS Validation of a Customer Name and TIN (Continued)

#### \*--H Determination of Business Name from IRS-issued Document (Continued)

If the customer misplaces the original IRS SS-4 letter, a replacement letter can be issued by contacting the IRS. The replacement letter looks the same, but is indicated with IRS 147-C.

**Important:** IRS Validation of the customer record has no dependence on how a customer

files taxes. The tax returns or filings are irrelevant and unusable for the IRS Validation TIN and name matching process. Only the IRS SS-4 or 147-C letters

can be used to determine the correct name the EIN was issued.

County Offices shall contact their BP SSO according to Exhibit 7 if IRS validation errors persist, or other problems occur. The SSO will need a copy of the IRS SS-4 or 147-C letter to assist.

SSO's shall contact the National Office if assistance is needed. The National Office can perform real-time validation with the IRS, if the IRS SS-4 or 147-C letters are provided.--\*

### 91 IRS Response Code Query

#### A Overview

The IRS Response Code Query allows users to retrieve and review the IRS Response Codes to determine which BP records require correction of Name, TIN, or TIN Type.

#### **B** Saved Search Query

Saved Search Query variants allow the user to save the Search Criteria parameters from the Search input screen. A unique query should be established for each Tax Type that IRS Validations are performed on. This is a one-time setup and can be executed multiple times based on the Search Criteria saved.

Saved search queries allow for a quick reference to the Search Criteria necessary to find all IRS Response Codes for an EIN/SSN that contain an error and require correction.

## C Establishing the Saved Search Query for Tax Type

The following table provides the steps to establish a saved search query.

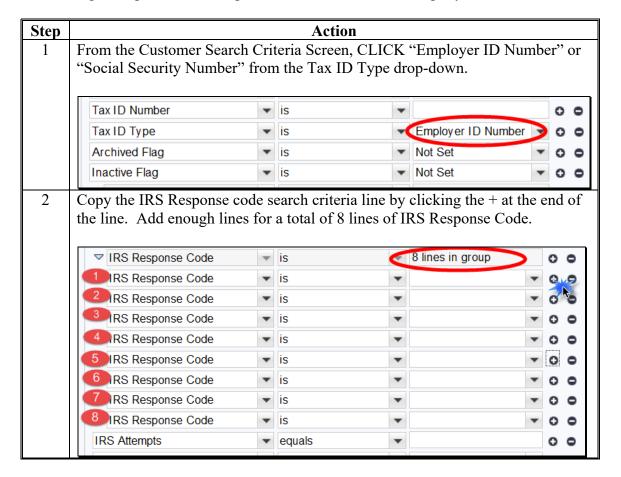

## 91 IRS Response Code Query

### C Establishing the Saved Search Query for Tax Type (Continued)

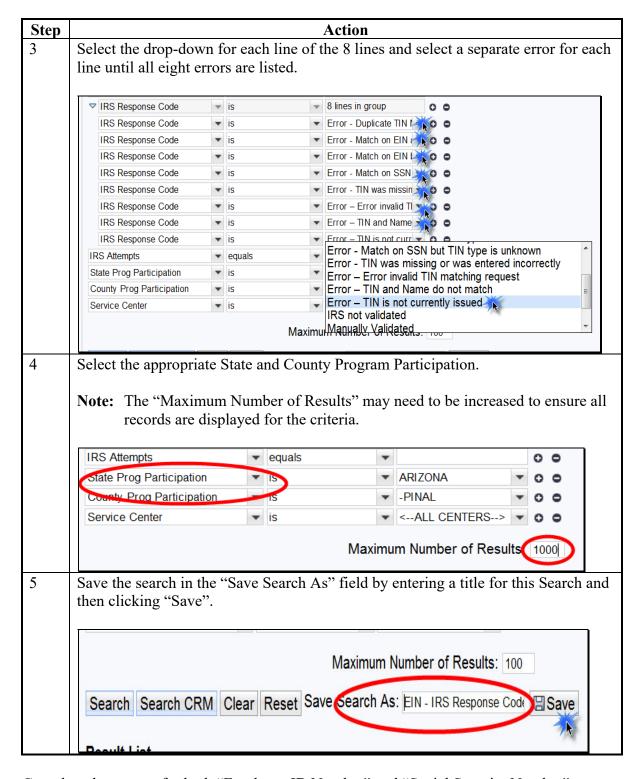

Complete these steps for both "Employer ID Number" and "Social Security Number".

## 91 IRS Response Code Query (Continued)

#### **D** Executing Saved Search Queries

Once the Search Criteria has been established and saved, Saved Searches can be found in the top right header of the Search Criteria Screen. Select the desired saved search from the drop-down menu and then select "Go".

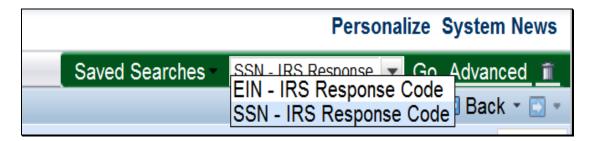

### **E** Using Search Results

The Results List can be exported to an Excel spreadsheet to be sorted for ease of updating, correcting, and handling customers with IRS Response Code errors. See subparagraph 38 F for exporting search results and paragraph 90 for correcting BP data with IRS errors.

#### **92-96 (Reserved)**

| · |  |  |  |
|---|--|--|--|
|   |  |  |  |
|   |  |  |  |
|   |  |  |  |
|   |  |  |  |
|   |  |  |  |
|   |  |  |  |
|   |  |  |  |
|   |  |  |  |
|   |  |  |  |
|   |  |  |  |
|   |  |  |  |
|   |  |  |  |

# C Action (Continued)

| Field/Button            | Description                    | Action                          |
|-------------------------|--------------------------------|---------------------------------|
| Effective Date          | Displays date the Signature    | Defaults to current date.       |
|                         | Authority becomes or became    | Click the Input Help to select  |
|                         | effective.                     | a date.                         |
| Revoked/Cancelled       | Displays the reason the        | Click the drop-down arrow       |
| Reason                  | Signature Authority was        | and select revocation or        |
|                         | cancelled or revoked.          | cancellation reason.            |
| Representative Capacity | Displays the position in which | Click the drop-down to          |
|                         | the Grantee will act.          | select position:                |
|                         |                                | •*Administrator                 |
|                         |                                | • Agent                         |
|                         |                                | • Chairman                      |
|                         |                                | • Co-trustee                    |
|                         |                                | • Director                      |
|                         |                                | • Executor                      |
|                         |                                | Manager                         |
|                         |                                | Officer                         |
|                         |                                | • Partner                       |
|                         |                                | President                       |
|                         |                                | • Secretary                     |
|                         |                                | • Trustee                       |
|                         |                                | • Vice President*               |
| Source                  | Displays the source system     | Defaulted by the system and     |
| Source                  | the record was created in.     | is not an editable by the user. |
| Receiving Office        | Displays the County Office     | Defaulted to the users          |
|                         | that received the Signature    | County that is creating the     |
|                         | Authority.                     | Signature Authority. Can be     |
|                         | ,                              | edited by clicking the Input    |
|                         |                                | Help to select a State,         |
|                         |                                | County, and Service Center.     |
| Status                  | Displays the status of Active  | None. Defaulted by the          |
|                         | or Revoked.                    | system and is not editable by   |
|                         |                                | the user.                       |
| Attach Document         | Allows the user to attach a    | Click "Attach" to upload and    |
|                         | scanned copy of the Signature  | attach document.                |
|                         | Authority to the customer      |                                 |
|                         | record.                        |                                 |

# 104-109 (Reserved)

| • |  |  |
|---|--|--|
|   |  |  |
|   |  |  |
|   |  |  |
|   |  |  |
|   |  |  |
|   |  |  |
|   |  |  |
|   |  |  |
|   |  |  |
|   |  |  |
|   |  |  |

# 111 Family Member/Business Associate Relationships (Continued)

# B Adding a Family Member/Business Associate Relationship (Continued)

| Step |                                                                                                    | Action                                                                                                    |  |
|------|----------------------------------------------------------------------------------------------------|----------------------------------------------------------------------------------------------------|--|
| 5    | Use the Input Help button to search for and select the Employee record.                                                                                     |                                                                                                    |  |
|      | *Important: Use the Input Help tool to search for and select the proper employee record. Do not type or paste names or employee ID numbers into this field* |                                                                                                    |  |
|      | Customer: ANY1P                                                                                                    | RODUCER LLC                                                                                                |  |
|      | X Cancel USave & E                                                                                                    | Back                                                                                                    |  |
|      | Relationships                                                                                                    |                                                                                                    |  |
|      | Relationship:                                                                                                    | Has Family Member\Business Assc ▼                                                                          |  |
|      | Relationship Type:                                                                                                    | Cousin                                                                                                    |  |
|      | Employee:                                                                                                    |                                                                                                    |  |
|      | Employee ID:                                                                                                    |                                                                                                    |  |
|      | Valid From:                                                                                                    |                                                                                                    |  |
|      | Valid To:                                                                                                    |                                                                                                    |  |
|      | •                                                                                                    | Member/Business Associate" Relationship can only be between a BP Customer record and a BP Employee record. |  |
| 6    | Modify the "Valid                                                                                                    | From" date, if necessary. Defaulted to current date.                                                       |  |
| 7    | •                                                                                                    | To" date, if necessary. Defaulted to 12/31/9999.                                                           |  |
| 8    | Click "Save and Ba                                                                                                    | ack".                                                                                                    |  |

## 112 Employee/Producer Relationships

#### A Overview

FSA Employee/Producer relationships are system-generated and cannot be modified by the user. The relationship is automatically created based on a match of the SSN from the Employee BP record and Customer BP record, with role of *Individual*. When this match occurs, the relationship is automatically created and will display in both the Employee BP record and the Customer BP record.

**Note:** The SSN of the Employee record is not *visible* in CRM, but is used to create the relationship with the Individual customer record.

### B Viewing an Employee/Producer Relationship

The Employee/Producer relationship can be viewed on the Relationships tab of the Customer record. See the following example.

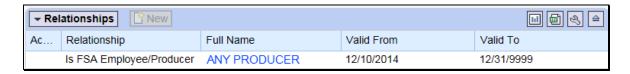

### 113-116 (Reserved)

### 117 SSN Family (Continued)

#### G Affiliated SSN

All members of an SSN Family contain the same SSN in their records. The anchor will display the SSN as "Tax ID Number". The non-anchors will display the SSN as "Affiliated SSN".

Following are examples of an anchor and non-anchor.

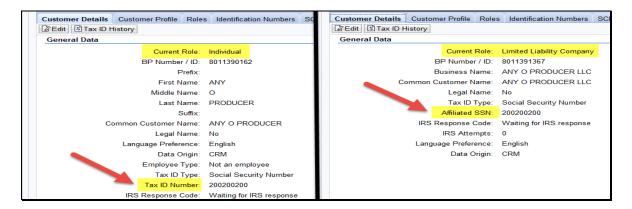

#### H DPE

The DPE flag shall be set on the record that will store the TIN in SCIMS and receive payment. If a record has received payments in any prior year, the DPE flag is not year-specific and **must** remain set for that record. See paragraph 72 for a detailed description of the DPE flag.

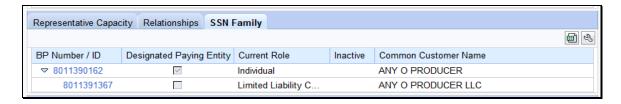

If the customer has not previously received payment via any records in the SSN Family, the \*--DPE can be modified, per the customer's request. To change the DPE, SSO must be--\* editing the record that is to receive the DPE. The reassignment of the DPE flag cannot be performed on the record that the DPE flag is currently set on.

**Note:** Before changing the DPE, notify Farm Loan Programs.

When the SSN is moved from one CCID to another, by reassignment of DPE, pending overpayments are being computed on the CCID that previously held the SSN and received payment. Financial Services and Legacy Payment software are in the process of being modified, to utilize the flexibility of SSN Family.

\*--Because of the sensitivity and adverse downstream effects, only SSO's are authorized to edit DPE. County Offices must contact their SSO to request the DPE reassignment once they have confirmed no prior payments were issued.--\*

#### A Overview

There are five different scenarios that require action to establish an SSN Family. Following is a description of each scenario and the respective subparagraph reference:

| Scenario | Customer Record    | Existing Record(s) Include                                                             | Subparagraph<br>Reference |
|----------|--------------------|----------------------------------------------------------------------------------------|---------------------------|
| 1        | LLC or RT with SSN | <ul><li>Individual record with an SSN.</li><li>No LLC/RT record.</li></ul>             | В                         |
| 2        | Individual         | <ul><li>LLC or RT record with an SSN.</li><li>No Individual record.</li></ul>          | С                         |
| 3        | LLC or RT with SSN | <ul><li>Individual record with an SSN.</li><li>LLC/RT record with No Tax ID.</li></ul> | D                         |
| 4        | Individual         | <ul><li>LLC/RT record with an SSN</li><li>Individual record with No Tax ID.</li></ul>  | Е                         |
| 5        | LLC or RT with SSN | None.                                                                                  | F                         |

**Note:** None of these scenarios apply if the customer has obtained an EIN for the RT or LLC. These records will be created separately and will not be included in the SSN Family because they do not share the SSN.

#### B Scenario 1

This scenario covers the situation where an Individual customer record exists but no RT or LLC record exists. In this scenario the user is adding a RT or LLC using the individual's SSN. The following table provides steps for handling scenario 1.

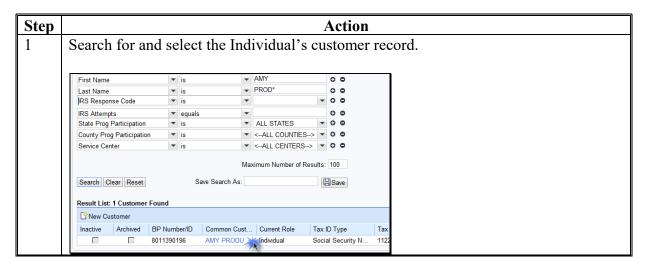

## B Assignment of SSN in SCIMS (Continued)

| SCIMS    |                        |                                    |                  |
|----------|------------------------|------------------------------------|------------------|
| Scenario | IF the producer        | THEN                               | THEREFORE        |
| 1        | only had 1 record      | the County Office modified         | the payment      |
|          | (individual, revocable | the record with the new chosen     | continued to be  |
|          | trust, or LLC)         | business role                      | issued to the    |
| 2        | had 2 records in       | the County Office could <b>not</b> | same SSN and     |
|          | SCIMS and 1            | move the SSN from one record       | CCID as before,  |
|          | contained SSN and the  | to the other, but would merge      | no overpayment   |
|          | other contained "No    | records, keeping the record        | errors occurred. |
|          | Tax ID"                | with SSN as the winning            |                  |
|          |                        | record, then modify the            |                  |
|          |                        | business role of the winning       |                  |
|          |                        | record                             |                  |

With the implementation of Business Partner/SSN Family, both scenarios are no longer possible because:

• in scenario 1, the business role cannot be modified for individual records; creation of a new record is required

**Note:** Creating a new revocable trust or LLC record using SSN, without an existing individual record, will trigger the user to create the individual anchor record first. There will always be 2 records.

• in scenario 2, Business Partner will not allow the merge, without resulting in an orphaned record.

**Note:** Merges cannot be completed between individual and non-individual (business) records. The workaround options used in SCIMS cannot be used in Business Partner.

\*--DPE must be retained on the entity (BP record) that previously received--\* payment from FSA.

#### C Farm Records

Farm records will contain the name of the producer who is on the deed; therefore, program contracts and program payments may not contain the name of the producer who is assigned the DPE flag. Payments cannot be issued to a customer who does not have TIN.

To resolve this the customer who is assigned the DPE flag must also be associated with the farm. If the customer who is assigned the DPE flag is not on the deed, then assign the customer as an OT in Farm Records.

#### D The Workaround: Name Change

As a workaround for the DPE issue, County Offices will modify all names of the customer that contains the DPE flag to include the name from the secondary record. The record will still contain the original name but will also contain the name of the producer who is now doing business with FSA.

**Example:** John Smith, Individual, has been doing business with FSA since 2008. John Smith, Individual, has received payments since 2008. In 2017, John Smith notified FSA that he is now doing business as Smith Revocable Trust using his SSN. The DPE must remain on John Smith, Individual, to prevent overpayments of 2008 through 2016 payments. The temporary solution is to modify the name on the John Smith, Individual, record to include Smith Revocable Trust.

**Note:** All payment reports for prior years will now show the modified name rather than John Smith.

**Note:** The business type (role) may not be correct based on the customer name; however, this will not impact farm records or program contracts. Payment processing will make eligibility determinations correctly because all members of an SSN family should have the same eligibility determinations even if the system does not currently validate this. If the actual COC determination differs between the customers in an SSN family, contact PECD Eligibility/Payment Limitation manager for further instructions.--\*

# 125 Cleansing Cases (Continued)

## F SSO Actions (Continued)

| Step |                                                                                                    | Action                                                                                                    |                                                                               |
|------|----------------------------------------------------------------------------------------------------|----------------------------------------------------------------------------------------------------|-------------------------------------------------------------------------------|
| 4    | SELECT                                                                                                    | TO                                                                                                    |                                                                               |
|      | Save                                                                                                    | exit the cleansing case with edits saved. This allows th                                                                                                    | ne SSO to return                                                              |
|      |                                                                                                    | later to complete the cleansing case. When the SSO ac                                                                                                    | cesses the cleansing                                                          |
|      |                                                                                                    | case again, return to step 1.                                                                                                    |                                                                               |
|      | Cancel                                                                                                    | exit the cleansing case without saving edits. When the                                                                                                    | SSO accesses the                                                              |
|      |                                                                                                    | cleansing case again, return to step 1.                                                                                                    |                                                                               |
|      | Reject                                                                                                    | disapprove the cleansing case. This option should be so                                                                                                    |                                                                               |
|      | C C                                                                                                    | are determined to be unique. No further action is neces                                                                                                    | ssary.                                                                        |
|      | Confirm                                                                                                    | update changes/selections. Continue to Step 5.                                                                                                    |                                                                               |
|      |                                                                                                    | <b>Note:</b> Edits to the cleansing case and the options to "So                                                                                                    | ave" or "Reject" are                                                          |
|      |                                                                                                    | no longer allowed after clicking "Confirm".                                                                                                    | j                                                                             |
| 5    | SELECT                                                                                                    | TO                                                                                                    |                                                                               |
|      | Start                                                                                                    | process the cleansing case and complete the merge. Co                                                                                                    | ontinue to step 6.                                                            |
|      | Cancel                                                                                                    | exit the cleansing case. When the SSO accesses the cle                                                                                                    | eansing case again,                                                           |
|      |                                                                                                    | return to step 5.                                                                                                    |                                                                               |
| 6    |                                                                                                    | age center for confirmation that the customer records have b                                                                                                    | been merged and the                                                           |
|      | source record is s                                                                                                    | set to "Archived".                                                                                                    |                                                                               |
|      |                                                                                                    |                                                                                                    |                                                                               |
|      |                                                                                                    | Saved Searches                                                                                                    | ▼ Go Advanced 🛍                                                               |
|      |                                                                                                    |                                                                                                    |                                                                               |
| I    | Search: Cleansin                                                                                                    | ng Cases                                                                                                    | C Back ▼ C ▼                                                                  |
|      | Search: Cleansin                                                                                                    | ng Cases                                                                                                    | ☐ Back ▼ ☐ ▼                                                                  |
|      | Search: Cleansin                                                                                                    | ng Cases                                                                                                    | ■ Back ▼ ■ ▼ ■ (2)                                                            |
|      |                                                                                                    |                                                                                                    | (2)<br>×                                                                      |
|      | Search: Cleansin                                                                                                    | ↑ Accounts have been accounts have been accounted by the hard have been accounted by the hard have been accounted by the hard have been accounted by the hard have been accounted by the hard have been accounted by the hard have been accounted by the hard have been accounted by the hard have been accounted by the hard hard have been accounted by the hard hard hard hard hard hard hard hard                                                                                                    | en merged                                                                     |
|      | Search Criteria                                                                                                    | Accounts have bee                                                                                                    | en merged                                                                     |
|      | Search Criteria  Case ID                                                                                                    | Accounts have bee                                                                                                    | en merged                                                                     |
|      | Search Criteria  Case ID  Processor (User)                                                                                                    | Accounts have bee                                                                                                    | en merged                                                                     |
|      | Case ID Processor (User) Status                                                                                                    | Accounts have bee                                                                                                    | en merged  Il be set to archiver                                              |
| 7    | Search Criteria  Case ID Processor (User) Status *Notify the re                                                                                                    | Accounts have been Source account will source account will so source account will so source account will so source account will so source account will so source account will so so so so so so so so so so so so so                                                                                                    | en merged  Il be set to archiver                                              |
| 7    | Search Criteria  Case ID Processor (User) Status *Notify the re                                                                                                    | Accounts have bee                                                                                                    | en merged  Il be set to archived                                              |
| 7    | Search Criteria  Case ID Processor (User) Status  *Notify the recompleted and recompleted.                                                                                                    | Accounts have been sequesting County Office employee that the cleansing county deployer the duplicate records have been merged.                                                                                                    | en merged  Il be set to archiver  case has been*                              |
| 7    | Search Criteria  Case ID Processor (User) Status  *Notify the recompleted and the completed and the complete state of the complete state of the complete | Accounts have been source account will be source account will source account will be source account will be source | en merged  be set to archiver  case has been*  Subsidiary for the             |
| 7    | Search Criteria  Case ID Processor (User) Status  *Notify the recompleted and to the complete state of the complete state of the c | Accounts have been sequesting County Office employee that the cleansing county deployer the duplicate records have been merged.                                                                                                    | en merged  be set to archiver  case has been*  Subsidiary for the             |
| 7    | Search Criteria  Case ID Processor (User) Status  *Notify the recompleted and the completed and the complete state of the complete state of the complete | Accounts have been source account will be source account will source account will be source account will be source | en merged  be set to archiver  case has been*  Subsidiary for the             |
| 7    | Search Criteria  Case ID Processor (User) Status  *Notify the recompleted and recompleted and recompleted an | Accounts have been Source account will be recessary for the SSO or County Office to update greater record. Some Subsidiary flags are reset follows:                                                                                                    | tase has been*  Subsidiary for the lowing a BP                                |
| 7    | Search Criteria  Case ID Processor (User) Status  *Notify the recompleted and to winning merge.  All active                                                                                                    | Accounts have been Source account will source account will source  | tase has been*  Subsidiary for the lowing a BP                                |
|      | Search Criteria  Case ID Processor (User) Status  *Notify the recompleted and to winning merge.  All active                                                                                                    | Accounts have been Source account will be recessary for the SSO or County Office to update greater record. Some Subsidiary flags are reset follows:                                                                                                    | tase has been*  Subsidiary for the lowing a BP                                |
| 7    | Search Criteria  Case ID Processor (User) Status  *Notify the recompleted and recompleted and recompleted an | Accounts have been Source account will source account will source  | en merged  be set to archiver  case has been*  Subsidiary for the lowing a BP |
|      | Search Criteria  Case ID Processor (User) Status  *Notify the recompleted and to winning merge.  All activation automat.                                                                                                    | Accounts have been Source account will source account will source  | en merged  be set to archiver  case has been*  Subsidiary for the lowing a BP |

<sup>\*--</sup>All employees assigned to the county(s) that the customer is associated with will receive a "Merge Processed Alert", with the references to the losing and winning records.--\*

## 125 Cleansing Cases (Continued)

## **G** Winners vs. Losers

The table below contains a brief explanation of terms used during and following a Cleansing Case/Merge.

| Term               | Synonymous<br>Term | Fate/Explanation                                                                                                    |
|--------------------|--------------------|----------------------------------------------------------------------------------------------------|
| Master<br>Record   | Winning record     | The record identified by the user as the Master record becomes the Winning record following a successful merge. Each Cleansing Case can have only one Master record.  See paragraph 62 for identifying Winning records.                         |
| Source<br>Record   | Losing record      | The record identified by the user as a Source record becomes a Losing record following a successful merge. Each Cleansing Case can have more than one Source record.  See paragraph 62 for identifying Losing records.                          |
| Archived<br>Record | Losing record      | Following a successful merge, all Losing records are flagged as "Archived". They are no longer editable in CRM and have been permanently deleted from SCIMS. They can never be un-Archived.  See paragraph 64 for identifying Archived records. |

<sup>\*--</sup>If the wrong record was selected as the Master, and the Cleansing Case was completed, the customer's correct TIN may be stuck on the Archived, noneditable customer record. County Offices shall contact their SSO (Exhibit 7) if this occurs, and the SSO will seek assistance by SharePoint case.--\*

### 133 KFC Request Workflows

#### A Overview

Once the KFC request is submitted by the County Office, the SSO will receive a workflow task. The workflow can be viewed through either the Worklist or the Workflow Task assignment block on the CRM Home screen.

**Reminder:** All State Specialists may receive the workflow tasks, but only SSO's are

authorized by DAFP to take action. See Exhibit 7 for the list of SSOs in each

State.

#### **B** Workflow Example

Following is an example of a Workflow task.

~=

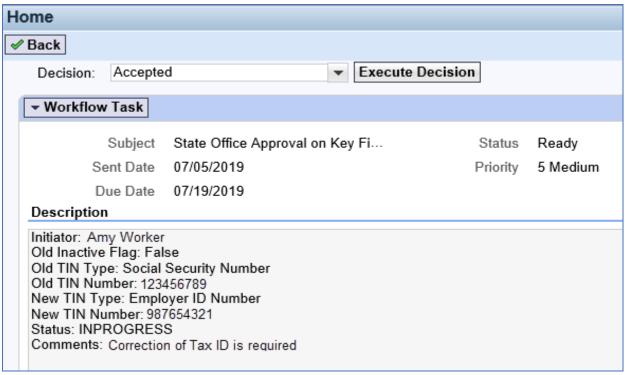

## 133 KFC Request Workflows (Continued)

## C Approve/Reject Workflow

KFC Requests for any of the following customer data changes will result in a workflow item that allows the SSO to review and execute the decision directly from the workflow item:

- TIN modification
- removal of an FSA or FLP Program Participation
- removal of an Associated County.

**Note:** A KFC Request for a customer inactivation must be manually completed in the BP record. See subparagraph D.

To approve or reject a KFC Request, the SSO shall select "Accepted" or "Rejected" in the Decision field and click the "Execute Decision" button.

Once the workflow decision is executed, a confirmation message will be displayed. The KFC request is removed from the workflow tasks of all recipients and a CRM Alert is sent to the requestor and all associated county employees that action has been taken on the KFC request.

If the request was rejected, the SSO shall communicate with the requestor regarding the reason the KFC request was rejected.

**Note:** It is the SSO's responsibility to review all KFC requests and associated customer data before approving them. SSOs shall **not** assume that County Office has substantiated all provisions and restrictions in paragraph 132 prior to submitting request.

#### **D** Approve Inactivation Workflow

A KFC request for inactivation **cannot** be "Accepted" from within the workflow item. If approved, the SSO must **manually** process the request for inactivation by taking the following steps.

| Step | Action                                                           |
|------|------------------------------------------------------------------|
| 1    | Open the applicable BP customer record from the workflow item.   |
| 2    | Click "Edit".                                                    |
| 3    | Set (✓) the Inactive flag in the Control Flags assignment block. |
| 4    | Remove all Associated Counties.                                  |
| 5    | Remove all active Program Participation entries.                 |
| 6    | Load an "Inactive Customer" Program Participation entry.         |
| 7    | Add a Note to document actions.                                  |
| 8    | "Save" the BP Customer Record.                                   |

#### Section 8 Workflow Tasks and Alerts

#### 150 BP Workflow Tasks and Alerts

#### A Overview

The intention of an Alert is to notify the recipient about a change, or requested change, to customer data. Alerts:

- require immediate review
- are sent to all employees in a customer's Associated County(s)

**Note:** If an Associated County is not loaded for the customer, the alert will be sent to all employees in the customer's Program Participation Service Center(s)

- stay on the worklist until complete or individual action is taken
- •\*--are also sent by e-mail to all applicable employees, with PII excluded.--\*

The intention of a Workflow task is to notify the recipient about a change, or requested change, to customer data and allow the user to act upon the requested change directly from the Workflow. Workflows:

- require immediate review
- are sent to all employees in a customer's Associated County(s)

**Notes:** If an Associated County is not loaded for the customer, the workflow will be sent to all employees in the customer's Program Participation Service Center(s).

- \*--Expand the "Recipients" section of the workflow item to view all employees who received the workflow.--\*
- stay on the worklist until complete or individual action is taken
- allow the user to review and make a decision directly in the workflow.

**Note:** Except for KFC Requests for customer inactivation, see subparagraph 133 D.

## **B** BP Alert Actions

The following table provides actions available for alerts.

| Alert    |                                                                                                    |  |  |
|----------|----------------------------------------------------------------------------------------------------|--|--|
| Options  | CLICKING                                                                                                    |  |  |
| Complete | "Complete" will:                                                                                                    |  |  |
|          | Complete with                                                                                                    |  |  |
|          | •*not complete the Cleansing Case, KFC Request or DOD Confirmation Alert                                                                                    |  |  |
|          | <ul> <li>more complete the cleanising case, for a request of Bob communation riter.</li> <li>mark the item (the alert) as having been completed.</li> </ul> |  |  |
|          | remove the item from the alert list for all recipients.                                                                                                    |  |  |
|          | Temove the item from the diere list for all recipions.                                                                                                    |  |  |
|          | <b>Important:</b> Do <b>not</b> click "Complete" unless you are sure the alert should be removed                                                            |  |  |
|          | for all recipients.                                                                                                    |  |  |
| Reject   | "Reject" will:                                                                                                    |  |  |
|          |                                                                                                    |  |  |
|          | • not reject the Cleansing Case, KFC Request or DOD Confirmation Alert                                                                                      |  |  |
|          | reject the alert notification only                                                                                                    |  |  |
|          | remove the item from Alert list for current user only.                                                                                                    |  |  |
|          |                                                                                                    |  |  |
|          | <b>Note:</b> "Reject" simply deletes/dismisses the alert from the current user's alert list.                                                                |  |  |
|          | Most users should select this option*                                                                                                    |  |  |
| Forward  | "Forward" will:                                                                                                    |  |  |
|          |                                                                                                    |  |  |
|          | allow user to send Alert to additional recipients                                                                                                    |  |  |
|          | remove the item from Alert list for current user only.                                                                                                    |  |  |
| Reserve  | "Reserve" will:                                                                                                    |  |  |
|          |                                                                                                    |  |  |
|          | allow user to take responsibility for the alert                                                                                                    |  |  |
|          | •*not complete the Cleansing Case, KFC Request or DOD Confirmation Alert*                                                                                   |  |  |
|          | remove the item from Alert list for all other recipients.                                                                                                   |  |  |

**Note:** The action options only apply to the alert itself and will not take action on the object itself.

## C BP Workflow Task Actions

The following table provides actions available for workflow tasks.

| Workflow     |                                                        |  |
|--------------|--------------------------------------------------------|--|
| Task Options | CLICKING                                               |  |
| Accepted     | "Accepted" will:                                       |  |
|              |                                                        |  |
|              | mark the item as having been completed                 |  |
|              | • remove the item from the worklist for all recipients |  |
|              | complete the action requested.                         |  |
| Rejected     | "Rejected" will:                                       |  |
|              |                                                        |  |
|              | reject the worklist item                               |  |
|              | remove the item from the worklist for all recipients   |  |
|              | not complete the action requested.                     |  |

## \*--202 NRCS and FSA Continued Collaboration (Continued)

#### **B** FSA County Office Action

FSA County Offices must assist NRCS users with customer and farm records data management, when requested. This includes:

- assistance with updates or questions pertaining to customer data
- creation of cleansing cases for merging duplicate records
- creation of KFC requests for modification of key fields
- updates to Farm Records
- general support as necessary.

This agency collaboration is compliant with policy issued in 1-CM, Part 25, Section 5.5.

FSA County Offices should contact their FSA SSO if necessary for assistance.

#### C FSA State Office Action

FSA State Offices shall refer all SCIMS and Business Partner issues and questions from "NRCS Users" to the appropriate FSA BP SSO.

**Note:** Only SSO's are permitted to perform advanced edits on Business Partner records. State Office employees that are not approved SSO's are forbidden from performing these functions.

#### **D** FSA BP SSO Action

FSA BP SSO's must assist FSA and NRCS users with customer data management, when requested. This includes:

- assistance with updates or questions pertaining to customer data
- completion of cleansing cases for merging duplicate records
- completion of KFC requests for modification of key fields
- general support as necessary.

This agency collaboration is compliant with policy issued in 1-CM, Part 25, Section 5.5.

### 203-249 (Reserved)

| • |  |  |
|---|--|--|
|   |  |  |
|   |  |  |
|   |  |  |
|   |  |  |
|   |  |  |
|   |  |  |
|   |  |  |
|   |  |  |
|   |  |  |
|   |  |  |
|   |  |  |

#### 250 SCIMS

#### A Overview

SCIMS is a view-only application and database that contains customer data used by FSA, NRCS, and other USDA agencies. SCIMS was the system of record/system of entry for customer data from 2001 until 2014. In December 2014, MIDAS CRM Business Partner replaced SCIMS as the system of record/system of entry for customer data, and SCIMS was locked for user edits.

The SCIMS database continues to support many shared services and interfaces with downstream systems and applications. All customer records added or edited in MIDAS CRM BP replicate to SCIMS, so that information can be shared down by the existing shared services. Until all shared services can be built directly from MIDAS CRM, SCIMS will continue to receive and serve this data.

Although data in the SCIMS application is view-only for all users, it is important that users:

- can access SCIMS and data within, and
- verify the successful replication of BP customer data to SCIMS.

See paragraph 50 for additional information on BP to SCIMS Replication.--\*

#### **B** Accessing SCIMS

Access SCIMS from the FSA Applications Intranet web site at <a href="http://fsaintranet.sc.egov.usda.gov/fsa/applications.asp">http://fsaintranet.sc.egov.usda.gov/fsa/applications.asp</a> and CLICK "SCIMS - Service Center Information Management System".

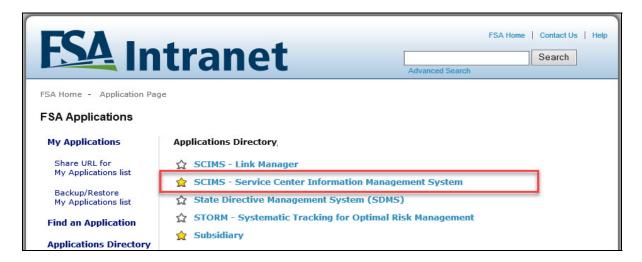

The USDA eAuthentication Login Screen will be displayed. To login, do either of the following:

- CLICK "Click here to Log In with your LincPass (PIV)"
- Enter eAuth user ID and password and CLICK "Login".

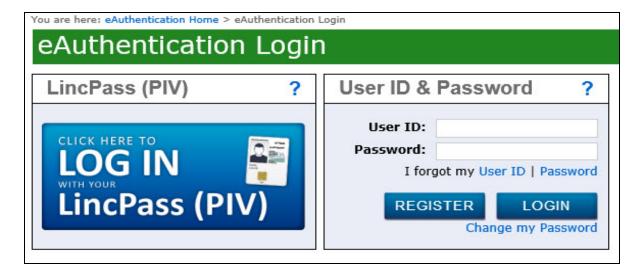

The SCIMS Customer Search Screen will be displayed.--\*

# **C** Requesting Access to SCIMS

Request access to SCIMS according to the following.

| Employee Type         | Action required                                                                                                  |
|-----------------------|----------------------------------------------------------------------------------------------------|
| New Hires             | Submit FSA-13A with appropriate position in Part B.                                                              |
| (permanent employees) |                                                                                                    |
| New Hires             | EAS Role for SCIMS access will automatically be                                                                  |
| (temporary employees) | assigned.                                                                                                    |
| Current Employees     | Check for SCIMS access before requesting (most are already authenticated).                                       |
|                       | If SCIMS access is denied, submit FSA-13A requesting addition of EAS Role "SCIMS.PARMO.role.readonly" in box 20. |

4

## A Overview

The SCIMS Customer Search page enables users to search for a customer record, in order to review and verify the data which was replicated from BP.

#### **B** SCIMS Search Criteria

Customer records can be searched using a variety of data elements.

| Search Criteria       | Available Selections                                                                                                    |
|-----------------------|----------------------------------------------------------------------------------------------------|
| State                 | US States and Territories, defaulted to user's assigned State.                                                                |
| County                | Counties of selected State, defaulted to user's assigned County                                                               |
| Service Center        | Service Centers of selected State and County, defaulted to user's assigned Service Center                                     |
| National Search       | Check to include Nationwide records in search, defaulted to unchecked (limits search to selected State/County/Service Center) |
| Type                  | Individual.                                                                                                    |
| (Entity Type or Role) | Business.                                                                                                    |
|                       | Both (default).                                                                                                    |
| Active                | Active (default).                                                                                                    |
|                       | Active and Inactive.                                                                                                    |
| Name:                 | User enters, with options:                                                                                                    |
| Last or Business      |                                                                                                    |
| Name: First           | Starts With                                                                                                    |
|                       | Exact Match (default).                                                                                                    |
| Tax ID                | User enters, with options:                                                                                                    |
|                       | Whole ID (default)                                                                                                    |
|                       | Last 4 Digits                                                                                                    |
|                       | <b>Note:</b> The Last 4-Digits search does not function for                                                                   |
|                       | National Search".                                                                                                    |
| Tax ID Type           | • Unknown.                                                                                                    |
|                       | Social Security.                                                                                                    |
|                       | • Employer ID.                                                                                                    |
|                       | IRS Assigned.                                                                                                    |
|                       | Federal Agency.                                                                                                    |
| Common Name           | User Entered.                                                                                                    |
| Zip Code              | User Entered.                                                                                                    |
| Phone Number          | User Entered.                                                                                                    |

\_\_\*

## \*--251 SCIMS Customer Search (Continued)

## **B** SCIMS Search Criteria (Continued)

After entering the search criteria, CLICK "Search".

**Note:** The search process is sensitive to spaces in a name. For example, searching for the last name of "De Jong" will not locate "DeJong".

To clear the page of entered data, CLICK "Reset".

## C SCIMS Customer Search Screen Example

Following is an example of the SCIMS Customer Search Results Screen.

| USDA United States Department of Agriculture Service Center Information Mana           | gement System                                                 | SCIMS               |
|----------------------------------------------------------------------------------------|---------------------------------------------------------------|---------------------|
| SCIMS Home   Abo                                                                       | ut SCIMS   Help   Handbooks   Exit SCIMS                      | Logout of eAuth     |
| SCIMS Menu Customer Data Listing Reports                                               | SCIMS Customer Search                                         |                     |
| Select a Service                                                                       | e Center                                                      |                     |
| State:                                                                                 | MARYLAND 🗸                                                    |                     |
| County:                                                                                | ALL COUNTIES 💙                                                |                     |
| Service<br>Center:                                                                     | ALL SERVICE CENTERS                                           |                     |
|                                                                                        | ☐ National Search                                             |                     |
|                                                                                        | Service Center Details                                        |                     |
| Туре:                                                                                  |                                                               |                     |
| Active:                                                                                | Active ✓ Active and Inactive □                                |                     |
| Name:                                                                                  | Starts With ○ Exact Match                                     |                     |
| Last or<br>Business:                                                                   |                                                               |                     |
| First:                                                                                 |                                                               |                     |
| Tax Id:                                                                                | Whole Id O Last 4 Dig                                         | gits                |
| Tax Id Type:                                                                           | Select One                                                    |                     |
| Common<br>Name:                                                                        |                                                               |                     |
| Zip Code:                                                                              |                                                               |                     |
| Phone No:                                                                              |                                                               |                     |
|                                                                                        | Search   Reset                                                |                     |
| Scims Home   USDA.gov   Site Map   Policies and Lin<br>Quality   USA.gov   White House | ks   FOIA   Accessibility Statement   Privacy   Non-Discrimin | ation   Information |
|                                                                                        |                                                               |                     |

### **D** SCIMS Customer Search Results

The SCIMS Customer Search Results Page will be displayed with all customer records that meet the user-entered search criteria. Click the hyperlinked Common Name of any record to view the full details of the customer record.

## **E SCIMS Customer Search Results Screen Example**

Following is an example of the SCIMS Customer Search Results Screen.

|     | SCIMS Customer Search Results     |                       |        |                   |                             |                                  |                      |                             |
|-----|-----------------------------------|-----------------------|--------|-------------------|-----------------------------|----------------------------------|----------------------|-----------------------------|
| ele | Based on selected National Search |                       |        |                   |                             |                                  |                      |                             |
| A/I | Dup                               | Common Na             | Tax ID | Tax<br>ID<br>Type | Delivery<br>Address<br>Line | City, State<br>ZIP Code          | Phone<br>No          | Legacy<br>State /<br>County |
| A   | W                                 | ANY A<br>PRODUCER     |        | W                 | 123 ANY<br>STREET           | ANYWHERE,<br>MD 12345            | 301-<br>867-         | DELAWARE /<br>SUSSEX        |
|     |                                   |                       |        |                   | 123 ANY<br>STREET           | ANYWHERE,<br>MD 12345            | 5309                 | MARYLAND /<br>CAROLINE      |
| A   | W                                 | ANY J<br>PRODUCER     | 5901   | S                 | 123<br>FOREIGN<br>ADDRESS 1 | FOREIGN<br>CITY null<br>98765    | 888-<br>555-<br>9876 | ARKANSAS /<br>BRADLEY       |
|     |                                   |                       |        |                   | 123<br>FOREIGN<br>ADDRESS 1 | FOREIGN<br>CITY null<br>98765    |                      | ARKANSAS /<br>DREW          |
| A   | R.                                | ANY PLM<br>PRODUCER   | 9801   | S                 | P O BOX 1                   | SAN DIEGO,<br>CA 92117           |                      | ARKANSAS /<br>DREW          |
| A   | W                                 | ANY<br>PRODUCER0607   | 6071   | S                 | PO BOX 1                    | SAN DIEGO,<br>CA 92117           |                      | ARKANSAS /<br>DREW          |
| A   | R.                                | ANY TRUST<br>PRODUCER |        | W                 | P O BOX<br>100              | SAN DIEGO,<br>CA 92117           |                      | ARKANSAS /<br>DREW          |
| A   | Ņ                                 | ANY1<br>PRODUCER      | 9501   | S                 | PO BOX ZZ                   | SAN DIEGO,<br>CA 92169 -<br>9998 | 913-<br>111-<br>1111 | ARKANSAS /<br>BRADLEY       |
|     |                                   |                       |        |                   | PO BOX ZZ                   | SAN DIEGO,<br>CA 92169 -<br>9998 |                      | ARKANSAS /<br>DREW          |
|     |                                   |                       |        |                   | PO BOX ZZ                   | SAN DIEGO,<br>CA 92169 -         |                      | IOWA /<br>GUTHRIE           |

\_\_;

## \*--252 Viewing SCIMS Customer Record

#### A Overview

All information in the customer record is grouped according to data type. Scroll down through the record to view all data provided by and stored for the customer.

#### **B** Customer Information

The first section of the customer record displays the primary information about the customer. See Part 3 Section 1 for additional information on data loading the customer information into the BP customer record.

| Customer Information               |                                               |                              |  |  |
|------------------------------------|-----------------------------------------------|------------------------------|--|--|
| Common Name:                       | ANY A PRODUCER                                |                              |  |  |
| * Customer<br>Type:                | Individual Tax Id                             | :                            |  |  |
| Tax Validation                     | Tax Id Type                                   | : No Tax Id                  |  |  |
| Result:                            | Tillian Status                                |                              |  |  |
| * Last Name:                       | PRODUCER Prefix                               | : None V                     |  |  |
| * First Name:                      | ANY Suffix                                    | : None 🗸                     |  |  |
| Middle Name:                       | A * Legal Name                                | : Yes ✔ No                   |  |  |
| * Gender:                          | Female V Birth Date                           | : 10/1/1973<br>Ex:mm/dd/yyyy |  |  |
| * Gender<br>Determination:         | Customer Declared V Birth Date Determination  |                              |  |  |
| Citizenship<br>Country:            | UNITED STATES   Marital Status                | : Married 🗸                  |  |  |
| Date of Death:                     | Ex:mm/dd/yyyy Death C                         | onfirmed                     |  |  |
| Veteran:                           | No                                            |                              |  |  |
| * Voting District:                 | MARYLAND V * 04                               |                              |  |  |
| Receive Mail<br>Indicators:        | FSA NRCS RD Languag Electronically Preference |                              |  |  |
| Limited Resource<br>Producer:      | No Comployee Type                             | : Not an Employee 🗸          |  |  |
| Resident Alien:                    | N/A ✔                                         | : Not Hispanic or Latino 🗸   |  |  |
| Inactive<br>Customer<br>Indicator: | Active Record   * Ethnicit Determination      |                              |  |  |
|                                    | Go to Top    Go to Bottom                     |                              |  |  |

### C Customer Race and Disability

The next section of the customer record displays any race and disability information that has been provided by and stored for the customer. Click "Details" for each "Race" or "Disability" type to view additional information. See paragraph 60 for additional information on data loading race and disability information into the BP customer record.

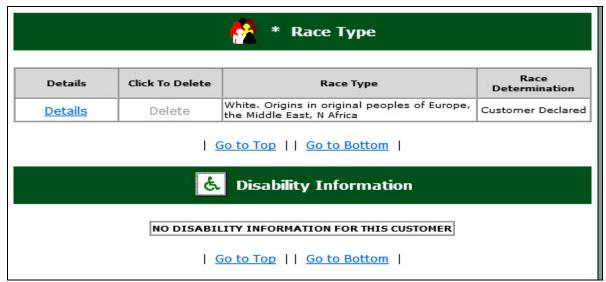

### \*--252 Viewing SCIMS Customer Record (Continued)

#### D Customer Address, Phone Number and Email Address

The next section of the customer record displays the address, phone number and e-mail address information that has been provided by and stored for the customer. Click "Details" for each address, phone number, or email address to view additional information. See Part 3, Section 1 for additional information on data loading addresses, phone numbers, and e-mail addresses into the BP customer record.

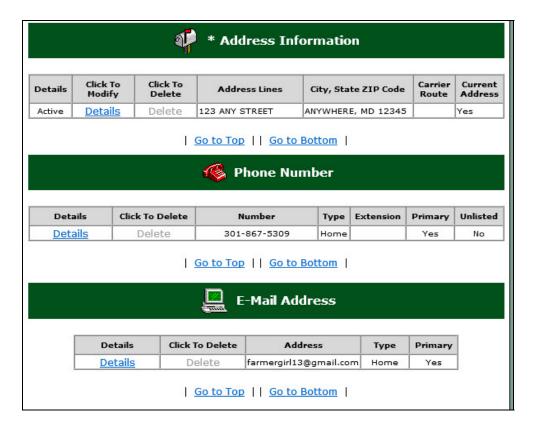

#### **E** Customer Notes

The next section of the customer record displays any notes entered and saved by FSA or NRCS employees. See paragraph 59 for additional information on data loading notes into the BP customer record.

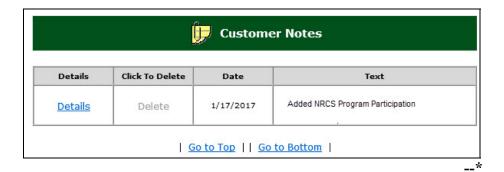

## F Program Participation and Legacy Links

The last section of the customer record displays all program participation entries and legacy links. Legacy links are synonymous with associated counties in the BP customer record. See paragraphs 73 and 74 for additional information on data loading program participation and associated counties into the BP customer record.

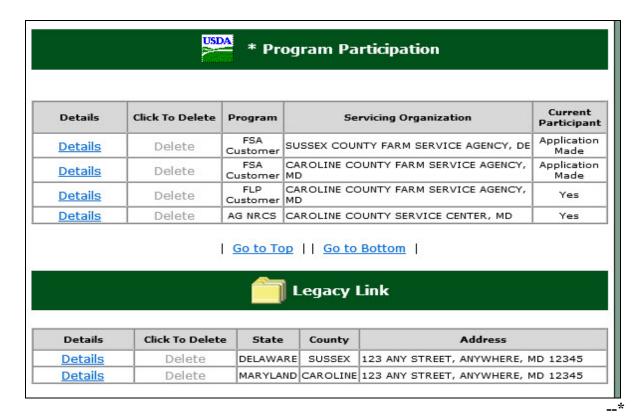

#### A Overview

A report containing all customer records for a State and county can quickly be generated from SCIMS. This report has predefined data (name, address, partial TIN, email, phone, and FSA Mail Indicator Flag) and can be useful to County Offices.

If a more comprehensive report (with customized data fields) is necessary, generate the report from Business Partner according to paragraph 45.

#### **B** Accessing the Customer Data Listing Report

From the SCIMS Home Screen, CLICK "Customer Data Listing Report" from the left navigation SCIMS Menu.

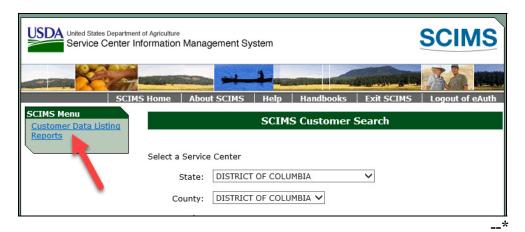

## C Generating the Customer Data Listing Report

Select the State and county and agency (customer type) for the report. If 'NRCS' or 'RD' is the selected agency, user will be required to select a Service Center. Select a desired report format:

- Display records on web pages
- Generate PDF of all records.

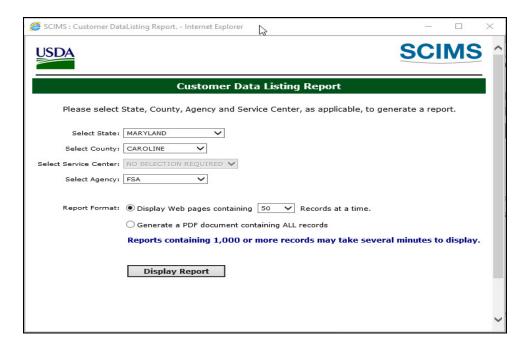

Once all report parameters have been selected, click "Display Report".--\*

## 253 Customer Data Listing Report (Continued)

## D Viewing the Customer Data Listing Report

If the web page display was selected, the report will be displayed on the screen. The user can page through as necessary to view all records. If the PDF version was selected, the user can save and/or print the report.

**Important:** If saving the PDF report, be sure to encrypt the file with a password, to protect PII.

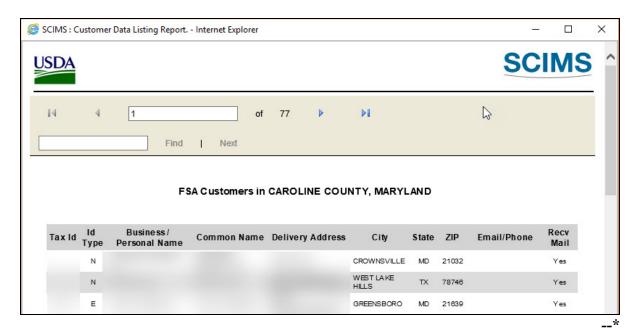

254-299 (Reserved)

# **E** Information Arrangement in the PPID Report

The information in the PPID Report is arranged according to this table.

| Label          | Description                                                                |
|----------------|----------------------------------------------------------------------------|
| Record ID      | Unique number to identify DMF record.                                      |
| State Code     | State code of the administrative location for the individual identified as |
|                | deceased.                                                                  |
| State          | State name of the administrative location for the individual identified as |
|                | deceased.                                                                  |
| County Code    | County code of the administrative location for the individual identified   |
|                | as deceased.                                                               |
| County         | County name of the administrative location for the individual identified   |
|                | as deceased.                                                               |
| Tax ID         | Last 4 digits of TIN of the individual identified as deceased as recorded  |
|                | in SCIMS.                                                                  |
| (SCIMS) Name   | Name as recorded in SCIMS of the individual identified as deceased.        |
| CCID           | The core customer ID, or SCIMS ID, of the individual identified as         |
|                | deceased.                                                                  |
| Date Of Death  | Date of death as recorded in Business Partner and SCIMS of the             |
|                | individual identified as deceased.                                         |
| Name           | Name of the individual or entity associated with the individual            |
|                | identified as deceased.                                                    |
| Payee Tax ID   | Last 4 digits of TIN of the individual or entity associated with the       |
|                | individual identified as deceased.                                         |
| Payee Tax ID   | TIN type of the individual or entity associated with the individual        |
| Type           | identified as deceased.                                                    |
| Program Code   | Program code under which a payment was issued.                             |
| Program Name   | Program name which a payment was issued.                                   |
| Payment Date   | Date of payment issuance.                                                  |
| FY Month       | FY month (1 through 12)                                                    |
| Program Year   | Program year associated with the payment.                                  |
| Payment Amount | Payment amount.                                                            |

# **E** Information Arrangement in the PPID Report (Continued)

| Label              | Description                                                                                            |
|--------------------|----------------------------------------------------------------------------------------------------|
| Date State Review  | Date the State review was completed.                                                                   |
| Date County Review | Date the county review was completed.                                                                  |
| Reason Code        | Numerical code that best describes the condition or situation                                          |
|                    | according to 11-CM, paragraph 304. This item shall be completed                                        |
|                    | by the reviewer.                                                                                       |
| Overpayment Amount | Monetary amount the producer is overpaid. This item shall be completed by the reviewer, if applicable. |
| Date Overpayment   | Date the overpayment was established. This item shall be                                               |
| Est.               | completed by the reviewer, if applicable.                                                              |
| Collected Amount   | Monetary amount of the overpayment that has been collected. This                                       |
|                    | item shall be completed by the reviewer, if applicable.                                                |
| Explanation        | Description of any and all actions completed by the PPID Reviewer                                      |
| -                  | in the County Office. Not to exceed 1000 characters.                                                   |
| State Comment      | Notes or comments entered by PPID Approver in the State Office.                                        |
|                    | Optional entry. Not to exceed 1000 characters.                                                         |

\_\_\*

# Reports, Forms, Abbreviations, and Redelegations of Authority

# Reports

None.

# Forms

This table lists the forms referenced in this handbook.

| Number   | Title                                                                                                    | Display<br>Reference | Reference           |
|----------|----------------------------------------------------------------------------------------------------|----------------------|---------------------|
| AD-1026  | Highly Erodible Land Conservation (HELC) and<br>Wetland Conservation (WC) Certification (Includes<br>Form AD-1026 Appendix)                         |                      | 76                  |
| AD-2047  | Customer Data Worksheet Request for Business<br>Partner Record Change (For Internal Use Only)                                                       |                      | 56, 60, 69          |
| CCC-10   | Representations for Commodity Credit Corporation or Farm Service Agency Loans and Authorization to File a Financing Statement and Related Documents |                      | 59, Ex. 8           |
| CCC-36   | Assignment of Payment                                                                                                    |                      | 65                  |
| CCC-37   | Joint Payment Authorization                                                                                                    |                      | 65                  |
| CCC-679  | Lien Waiver                                                                                                    |                      | 76, Ex. 8           |
| CCC-901  | Members Information Agricultural Act of 2014                                                                                                    |                      | 76                  |
| CCC-902E | Farm Operating Plan for an Entity - Agricultural Act of 2014                                                                                        |                      | 76                  |
| CCC-902I | Farm Operating Plan for an Individual - Agricultural Act of 2014                                                                                    |                      | 76                  |
| CCC-903  | Worksheet for Payment Eligibility and Payment<br>Limitation Determinations (Agricultural Act of 2014)                                               |                      | 76                  |
| FSA-211  | Power of Attorney (Includes FSA-211A, Power of Attorney Signature Continuation Sheet)                                                               |                      | 70, 98,<br>102, 304 |
| FSA-2001 | Request for Direct Loan Assistance                                                                                                    |                      | 59                  |
| FSA-2301 | Request for Youth Loan                                                                                                    |                      | 59                  |
| FSA-2330 | Request for Microloan Assistance                                                                                                    |                      | 59                  |
| I-551    | Alien Registration Receipt Card                                                                                                    |                      | 60                  |
| IRS SS-4 | Application for Employer Identification Number                                                                                                    |                      | 90                  |
| SF-256   | Self-Identification of Disability                                                                                                    |                      | 60                  |
|          | www.opm.gov/forms/pdf_fill/sf256.pdf                                                                                                    |                      |                     |
| SF-3881  | ACH Vendor/Miscellaneous Payment Enrollment Form                                                                                                    |                      | 65                  |

# Reports, Forms, Abbreviations, and Redelegations of Authority

# **Abbreviations Not Listed in 1-CM**

The following abbreviations are not listed in 1-CM.

| Approved<br>Abbreviation | Term                                         | Reference             |
|--------------------------|----------------------------------------------|-----------------------|
| APO                      | Army/Air Post Office                         | 59                    |
| BP                       | Business Partner                             | Text, Ex. 6, 7, 8     |
| CCID                     | SCIMS Core Customer ID                       | 50, 62, 117, 119, 305 |
| CRM                      | Customer Relationship Management             | Text, Ex. 4           |
| DPE                      | Designated Paying Entity                     | Text                  |
| EIN                      | employer ID number                           | 59, 90, 91, 117, 118, |
| KFC                      | key field change                             | Text                  |
| ISO                      | Information Security Office                  | Ex. 5                 |
| MRT                      | Master Reference Table                       | 27, 177               |
| OIP                      | Office Information Profile                   | 73                    |
| PPID                     | Payments to Producers Identified as Deceased | 1, Part 8             |
| SOR/SOE                  | System of Record and System of Entry         | 50, 58, 59, 64        |
| SSO                      | State Security Officer                       | Text, Ex. 9           |

# **Redelegations of Authority**

None.

# **BP** Customer Roles/Business Types and Valid Tax ID Types

Following are BP Customer Roles/Business Types and Valid Tax ID Types.

| Business     | ъ                      |                                                                                                    |                                                       |
|--------------|------------------------|----------------------------------------------------------------------------------------------------|-------------------------------------------------------|
| Type<br>Code | Business Type<br>Name  | <b>Business Type Description</b>                                                                                                    | Tax ID Type                                           |
| 00           | Individual             | A human being.                                                                                                    | Social Security<br>Number                             |
|              |                        |                                                                                                    | IRS Assigned ID<br>Number                             |
|              |                        |                                                                                                    | No Tax ID Number<br>Required                          |
| 02           | General<br>Partnership | A legal entity created and governed under the laws of the state in which it was formed in which 2 or more general partners pool their resources, such as land, labor, capital, equipment, and management. Partners participate fully in running the business and share in profits and losses. | Employer ID Number  No Tax ID Number Required         |
| 03           | Joint Venture          | A business enterprise in which two or more individuals and/or businesses pool their resources, such as land, labor, capital, equipment, and management. Members participate fully in running the business and share in profits and losses.                                                    | Employer ID<br>Number<br>No Tax ID Number<br>Required |
|              |                        | Unlike a general partnership, a joint venture may or may not be formed under state law and may be an informal agreement between 2 or more individuals and/or businesses.                                                                                                    |                                                       |
| 04           | Corporation            | A legal entity created and governed under the laws of the state in which it was formed whose existence is independent of its shareholders with the intent to provide goods and services for a profit.                                                                                         | Employer ID<br>Number<br>No Tax ID Number<br>Required |
|              |                        | Includes but is not limited to publicly- or privately-held C or S Corporation, such as a domestic C corporation, a private cooperative corporation, or a wholly-owned foreign corporation.                                                                                                    |                                                       |
|              |                        | This business type does not include corporations that can be classified as nonprofit or tax-exempt organizations.                                                                                                    |                                                       |

# BP Customer Roles/Business Types and Valid Tax ID Types (Continued)

| Business     |                           |                                                                                                    |                                                                       |
|--------------|---------------------------|----------------------------------------------------------------------------------------------------|-----------------------------------------------------------------------|
| Type<br>Code | Business Type<br>Name     | <b>Business Type Description</b>                                                                                                    | Tax ID Type                                                           |
| 05           | Limited Partnership       | A legal entity created and governed under the laws of the state in which it was formed consisting of at least one general partner and at least one limited partner that pool their resources, such as                                                                                                    | Employer ID Number  No Tax ID Number                                  |
|              |                           | land, labor, capital, equipment, and management.  Includes but is not limited to limited liability partnerships, limited liability limited partnerships, family liability partnership, and professional limited liability partnership.                                                                                                    | Required                                                              |
| 06           | Estate                    | A legal entity created and governed under the laws of the state in which it was formed as the result of an individual's death. The decedent's estate is a separate legal entity for federal tax purposes. The estate pays any debts owed by the decedent and then distributes the balance of the estate's assets to the beneficiaries of the estate. The estate exists until the final distribution of the assets is made to the heirs and other beneficiaries. | Employer ID<br>Number<br>No Tax ID Number<br>Required                 |
| 07           | Trust - Revocable         | A legal entity created and governed under the laws of the state in which it was formed where legal title/interest is transferred from the settler or grantor to the trustee for the benefit of the designated beneficiary. This trust may be modified, amended, canceled, or revoked at anytime by the settler.                                                                                                    | Social Security Number  Employer ID Number  No Tax ID Number Required |
| 08           | Federal Entity            | United States governmental body with the authority to implement and administer particular legislation. Includes, but not limited to a government agency, administrative agency, public agency, and regulatory agency.                                                                                                    | Federal ID Number                                                     |
| 09           | State/Local<br>Government | The government at a state-level or lower, such as the government of a state of the United States, a state agency, county government, or city government. Includes territories of the United States and other public body organizations authorized to act in association with state and local governments as provided under state law.  Does not include tribal governments. See Indian Tribal Ventures.                                                         | Employer ID Number  No Tax ID Number Required                         |

| Business  | Business Type            | Dunin on True Description                                                                                         | Tow ID Towns          |
|-----------|--------------------------|----------------------------------------------------------------------------------------------------|-----------------------|
| Type Code | Name                     | Business Type Description                                                                                         | Tax ID Type           |
| 10        | Non-profit or Tax-Exempt | A legal entity created and governed under the laws of<br>the state in which it was formed that is a tax-exempt or | Employer ID<br>Number |
|           | Organizations            | non-profit organization, generally a corporation, that                                                            |                       |
|           | *and similar             | does not distribute earnings to its members.                                                                      | No Tax ID             |
|           | organizations            |                                                                                                    | Number                |
|           |                          | Includes but is not limited to churches, charities,                                                               | Required              |
|           |                          | private schools, clubs, societies, fraternal and religious                                                        |                       |
|           |                          | organizations and associations where members do not                                                               |                       |
| 12        | D 11: C 1 1              | have an ownership interest in the organization*                                                                   | F 1 ID                |
| 13        | Public School            | Primary, elementary, or secondary schools, open and                                                               | Employer ID           |
|           |                          | free to all children of a particular district where the                                                           | Number                |
|           |                          | school is located. Includes charter schools. Also                                                                 | No Tax ID             |
|           |                          | includes colleges and or universities which are directly administered under the authority of a governmental       | Number                |
|           |                          | body or which receives a predominant amount of its                                                                | Required              |
|           |                          | financing from public funds.                                                                                      | Required              |
| 14        | Bureau of                | A unit in the U.S. Department of the Interior                                                                     | Employer ID           |
| . 1       | Indian Affairs           | responsible for helping Indian and Alaskan native                                                                 | Number                |
|           |                          | people manage their affairs under the trust relationship                                                          |                       |
|           |                          | with the U.S., and for promoting programs for their                                                               |                       |
|           |                          | benefit.                                                                                                    |                       |
| 15        | Indians                  | Groups or individuals, specifically represented by the                                                            | Employer ID           |
|           | Represented by BIA       | Bureau of Indian Affairs, that are defined as any Indian                                                          | Number                |
|           |                          | tribe, band, nation, pueblo, or other organized group or                                                          |                       |
|           |                          | community, including any Alaska Native village or                                                                 | No Tax ID             |
|           |                          | regional or village corporation as defined in or                                                                  | Number                |
|           |                          | established pursuant to the Alaska Native Settlement                                                              | Required              |
| 17        | Trust -                  | Claims Act.                                                                                                    | Emmlarian ID          |
| 1 /       | Irrevocable              | A legal entity created and governed under the laws of<br>the state in which it was formed where legal             | Employer ID<br>Number |
|           | Irrevocable              | title/interest is transferred from the settler or grantor to                                                      | Number                |
|           |                          | the trustee for the benefit of the designated                                                                     | No Tax ID             |
|           |                          | beneficiary(ies). This trust cannot be modified,                                                                  | Number                |
|           |                          | amended, canceled, or revoked at anytime by the settler                                                           | Required              |
|           |                          | without the permission of the beneficiary.                                                                        | 1                     |
|           |                          |                                                                                                    |                       |
|           |                          | For trusts established after January 1, 1987, the terms                                                           |                       |
|           |                          | of the trust do not provide for the transfer of the corpus                                                        |                       |
|           |                          | of the trust to the remainder beneficiary in less than 20                                                         |                       |
|           |                          | years from the date the trust is established, except in                                                           |                       |
|           |                          | cases where the transfer is contingent upon the                                                                   |                       |
|           |                          | remainder beneficiary achieving at least the age of                                                               |                       |
|           |                          | majority or upon the death of the grantor or income beneficiary.                                                  |                       |
|           |                          | <b>Note:</b> All other trusts not meeting all of the above                                                        |                       |
|           |                          | requirements shall be considered revocable                                                                        |                       |
|           |                          | trusts.                                                                                                    |                       |

# **BP** Customer Roles/Business Types and Valid Tax ID Types (Continued)

| Business<br>Type<br>Code | Business Type<br>Name              | Business Type Description                                                                                                    | Tax ID Type                                                           |
|--------------------------|------------------------------------|----------------------------------------------------------------------------------------------------|-----------------------------------------------------------------------|
| 18                       | Individual Operating as a Business | An unincorporated business created and governed under the laws of the state in which it was formed in which an individual owns all the assets, owes all the liabilities, and operates in his or her personal capacity.  Includes but is not limited to individual proprietorship, sole proprietorship, DBA (doing business as), and assumed name.                                                         | Employer ID<br>Number<br>No Tax ID Number<br>Required                 |
| 20                       | Indian Tribal<br>Venture           | Any Native American or Indian tribe, band, nation, pueblo, or other organized group or community, including any Alaska Native village or regional or village corporation as defined in or established pursuant to the Alaska Native Claims Settlement Act, which is recognized as eligible for special programs and services provided by the United States to Indians because of their status as Indians. | Employer ID<br>Number<br>No Tax ID Number<br>Required                 |
| 22                       | Limited Liability<br>Company       | A legal entity created and governed under the laws of the state in which it was formed by filing articles of organization as an LLC. Members may be individuals, corporations, partnerships, joint ventures, other LLC's, etc. and are not personally liable for the Limited Liability Company's debts.                                                                                                   | Social Security Number  Employer ID Number  No Tax ID Number Required |
| 23                       | Financial<br>Institution           | An institution (public or private) that collects funds (from the public or other institutions) and invests them in financial assets.  Note: Information for financial institutions is needed in order to process payments via direct deposit or to process assignments for participants.                                                                                                    | Employer ID Number  No Tax ID Number  Required                        |
| 48                       | News Media                         | Collectively use for television, radio, newspapers, magazines, and other types of groups that may be interested in receiving press releases, program announcements, or other general information.                                                                                                    | Employer ID<br>Number<br>No Tax ID Number<br>Required                 |